# blackhat USA 2016

2016 / MANDALAY BAY / 3 O  $4.$ L A S  $V \in$ G A S  $A$   $U$  $\blacksquare$ - 5 T

# Cunning with CNG: Soliciting Secrets from Schannel

## "Black Hat Sound Bytes"

What you get out of this talk

 $\Box$  Ability to decrypt Schannel TLS connections that use ephemeral key exchanges

- $\Box$  Ability to decrypt and extract private certificate and session ticket key directly from memory
- □ Public Cert/SNI to PID/Logon Session Mapping

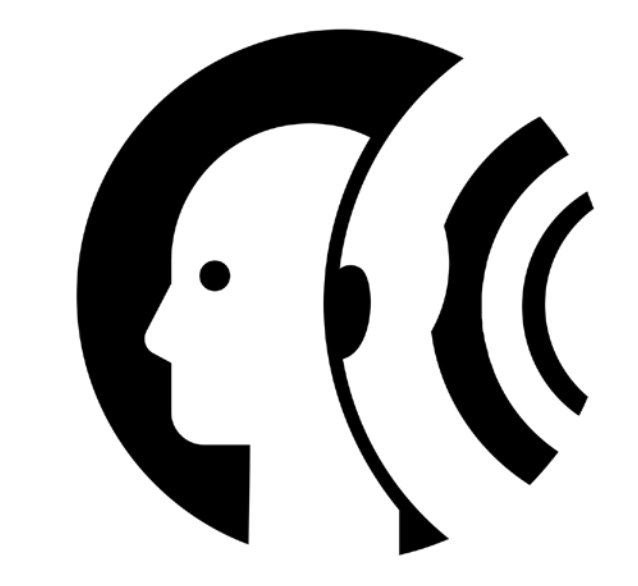

## Agenda

- □ A very short SSL/TLS Review
- □ A background on Schannel & CNG
- $\Box$  The Secret Data
- $\Box$  The Forensic Context
- $\Box$  Demo >.>

## Disclaimer

### **This is NOT an exploit**

- $\Box$  It's just the spec :D
- $\Box$  ... and some implementation specific oddities

### **Microsoft has done nothing [especially] wrong**

- $\Box$  To the contrary, their documentation was actually pretty great
- **Windows doesn't track sessions for processes that load their own TLS libs**
	- $\Box$  I'm looking at you Firefox and Chrome
- **Windows doesn't track sessions for process that don't use TLS…**
	- $\Box$  That'd be you TeamViewer...

# Background

TLS, Schannel, and CNG

## The infamous TLS Handshake

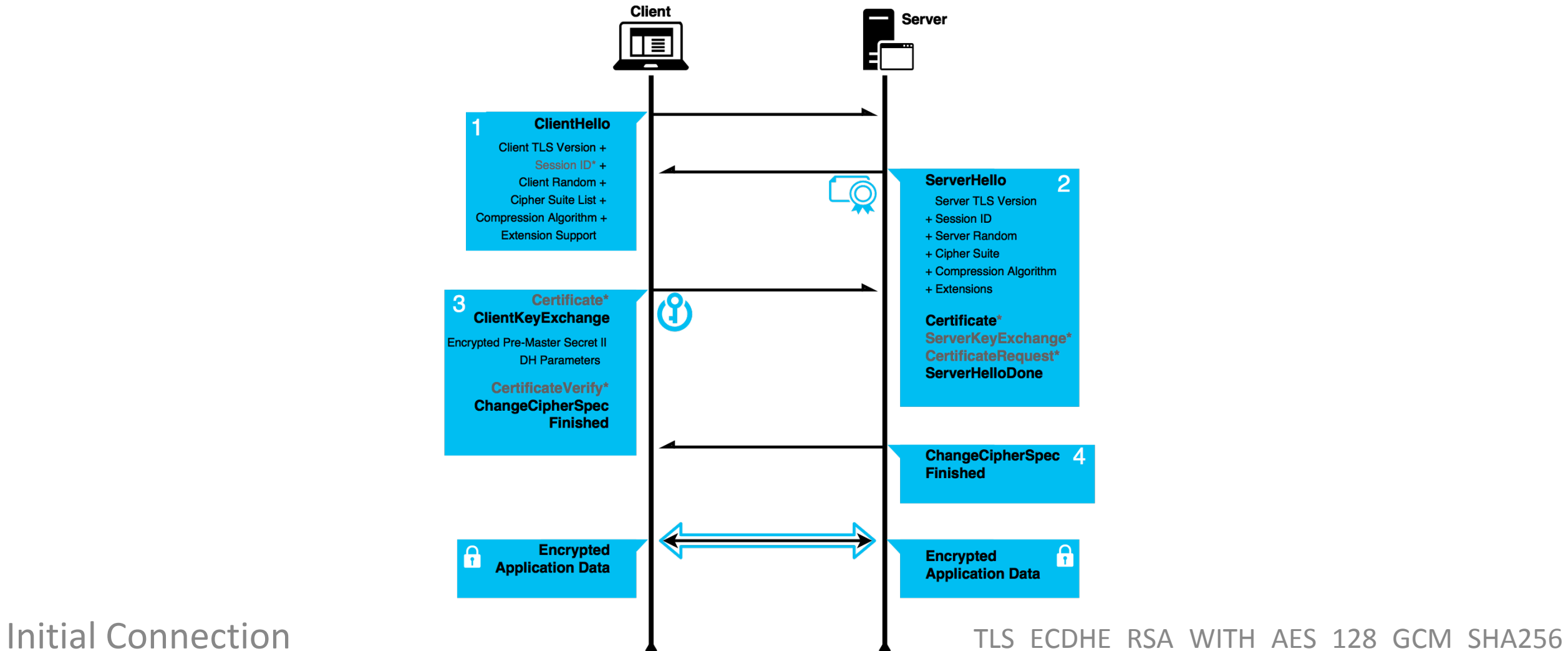

## The infamous TLSDR; Handshake

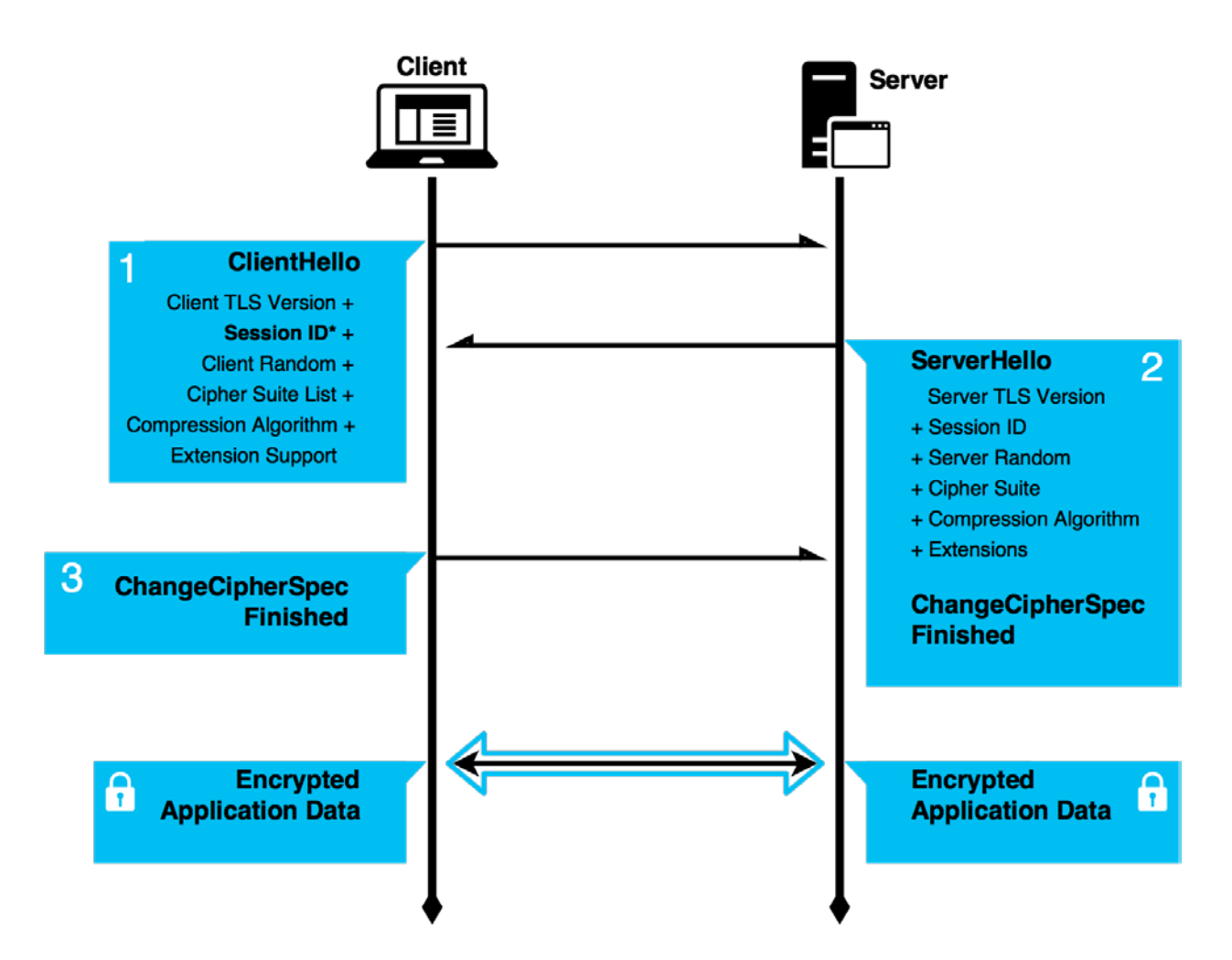

Session Resumption

## Perfect Forward Secrecy

#### **What we** *want* **to do**

 $\Box$  One time use keys, no sending secrets!

#### **What TLS** *actually* **does**

- $\Box$  Caches values to enable resumption
	- $\Box$  recommends `An upper limit of 24 hours is suggested for session ID lifetimes`
- $\Box$  When using session ticket extension, sends the encrypted state over the network
	- $\Box$  basically returning to the issue with RSA, but using a more ephemeral key...

#### **What implementations** *also* **do**

- $\Box$  Store symmetric key schedules (so you can find the otherwise random keys...)
- $\Box$  Cache ephemeral keys and reuse for a while...

## Schannel & CNG

#### **Secure Channel**

- $\Box$  It's TLS -> the <u>Secure Channel</u> for Windows!
- $\Box$  A library that gets loaded into the "key isolation" process" **and** the "client" process
	- $\Box$  Technically a Security Support Provider (SSP)

 $\Box$  Spoiler: the Key Isolation process is LSASS

#### **The CryptoAPI-Next Generation (CNG)**

- $\Box$  Introduced in Vista (yes you read correctly)
- Provides Common Criteria compliance
- $\Box$  Used to store secrets and 'crypt them
	- Storage via the Key Storage Providers (KSPs)
	- Generic data encryption via DPAPI
	- Also brings modern ciphers to Windows (AES for example) and ECC
- Importantly, **ncrypt** gets called out as the "key storage router" and gateway to the CNG Key Isolation service

## Schannel Prefered Cipher Suites

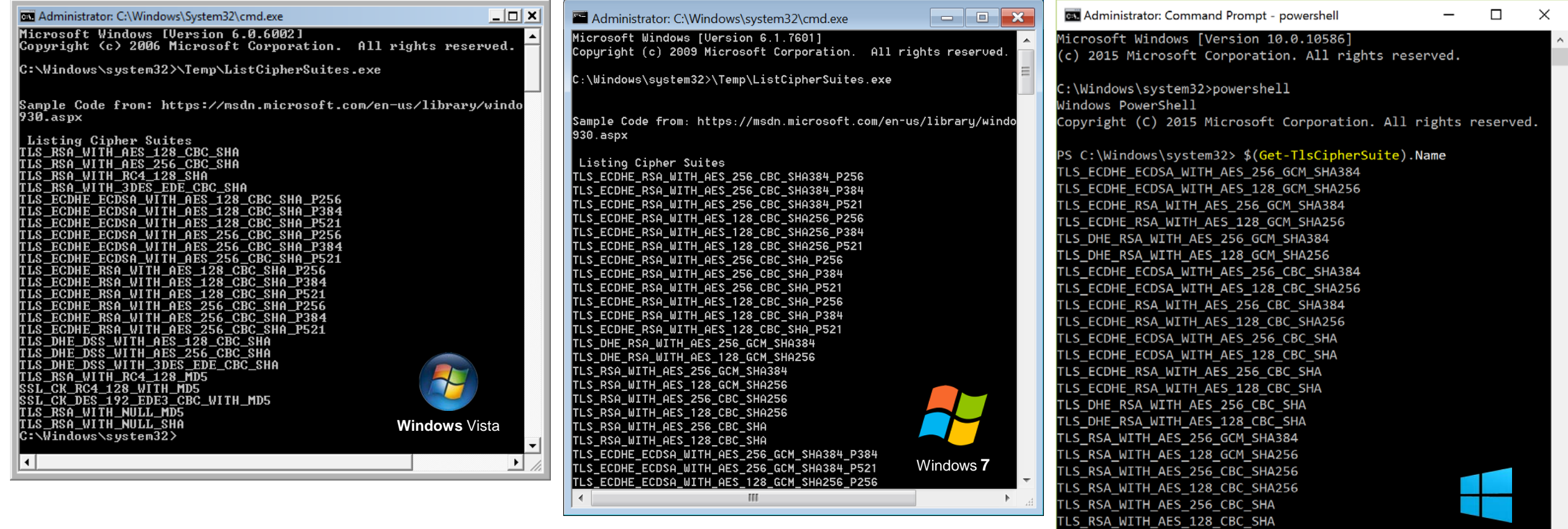

Windows 10

 $\checkmark$ 

TLS\_RSA\_WITH\_3DES\_EDE\_CBC\_SHA TLS\_DHE\_DSS\_WITH\_AES\_256\_CBC\_SHA256

## Microsoft's TLS/SSL Docs

- **ClientCacheTime:** "The first time a client connects to a server through the Schannel SSP, a full TLS/SSL handshake is performed."
- "When this is complete, **the master secret, cipher suite, and certificates are stored** in the session cache on the respective client and server."\*
- **ServerCacheTime:** "…Increasing ServerCacheTime above the default values **causes Lsass.exe to consume additional memory**. Each session cache element typically requires 2 to 4 KB of memory"\*
- **MaximumCacheSize**: "This entry controls the maximum number of cache elements. […] **The default value is 20,000 elements**." \*

Schannel Ops

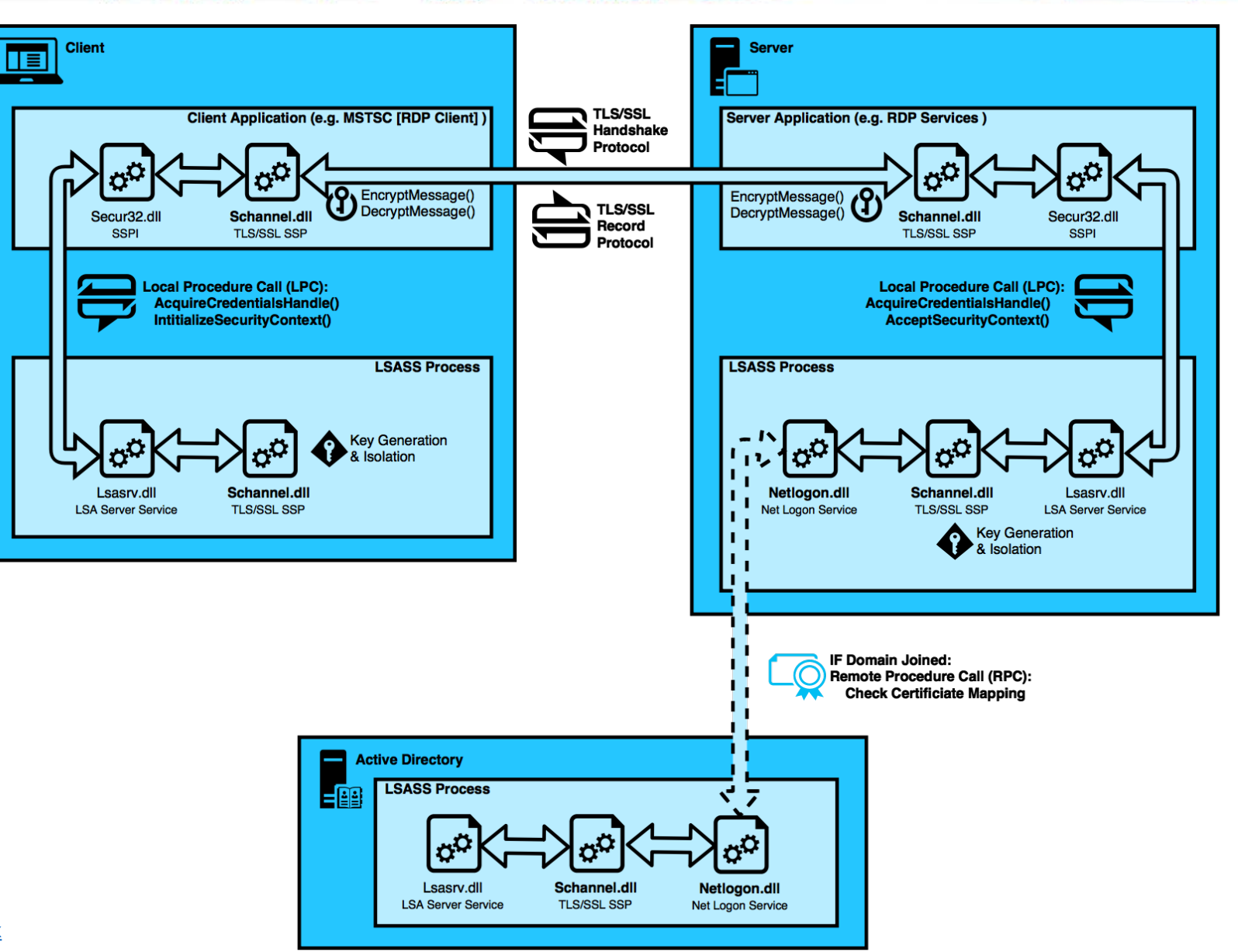

## CNG Key Isolation

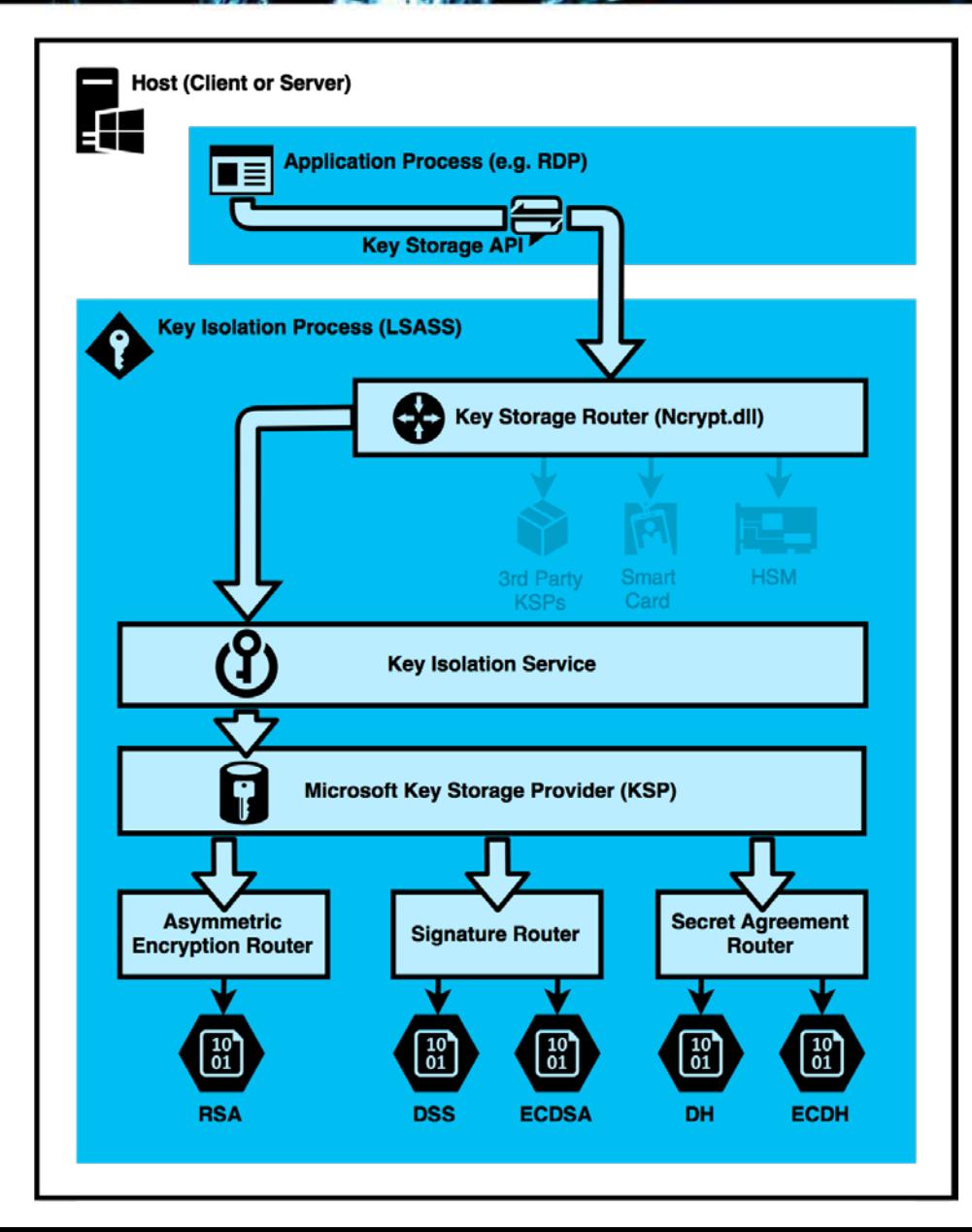

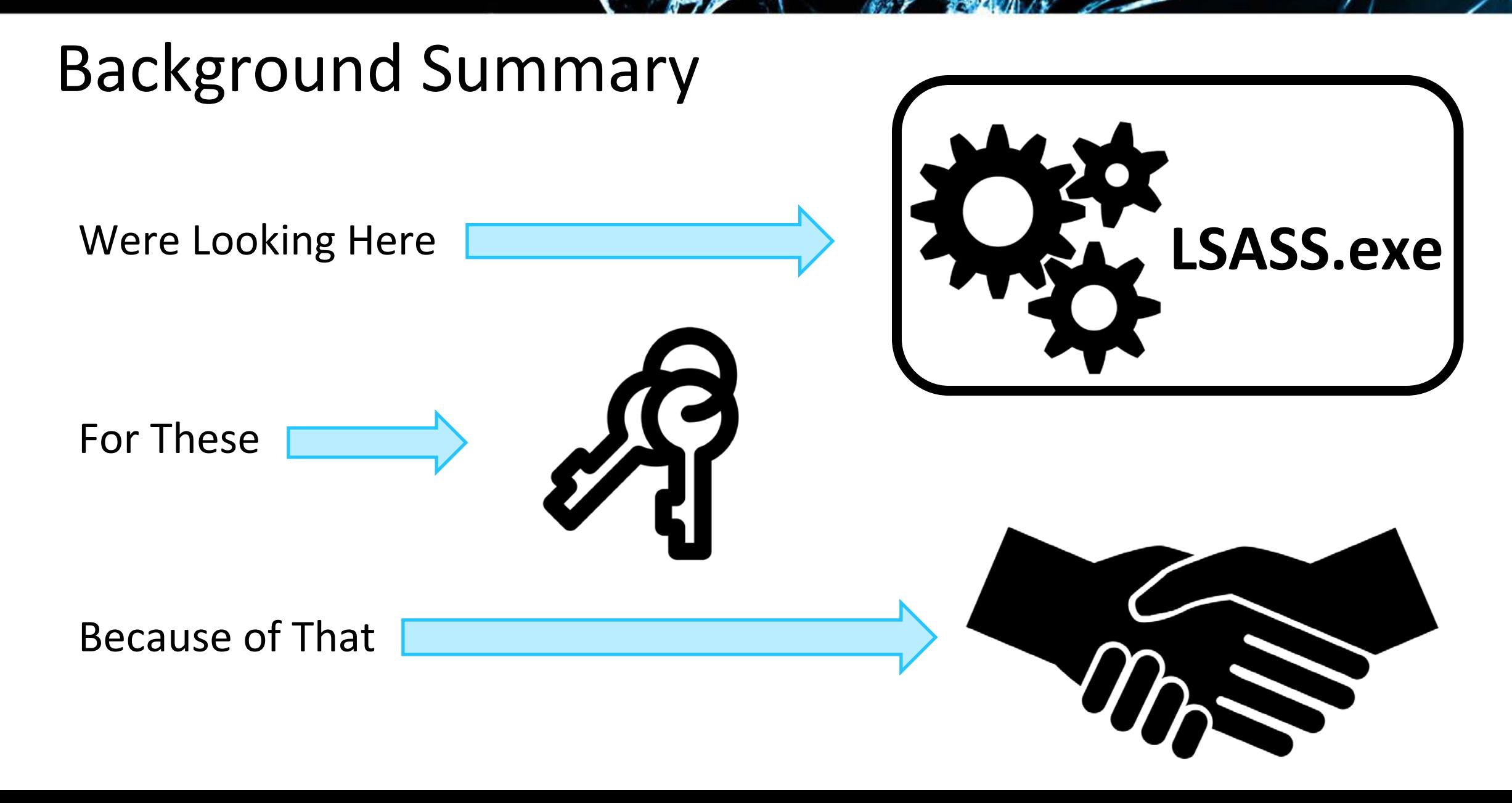

## What are we trying to accomplish?

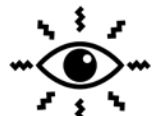

We want to be able to see data that has been protected with TLS/SSL and subvert efforts at implementing Perfect Forward Secrecy

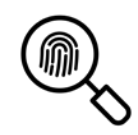

We want to gather any contextual information that we can use for forensic purposes, regardless of whether or not we can accomplish the above

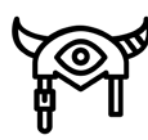

We (as an adversary) want to be able to get access to a single process address space and be able to dump out things that would enable us to monitor/modify future traffic, or possibly impersonate the target

 $\Box$  We want to do this without touching disk

 $\mathbb{Z}$ 

## Secrets

## The Keys

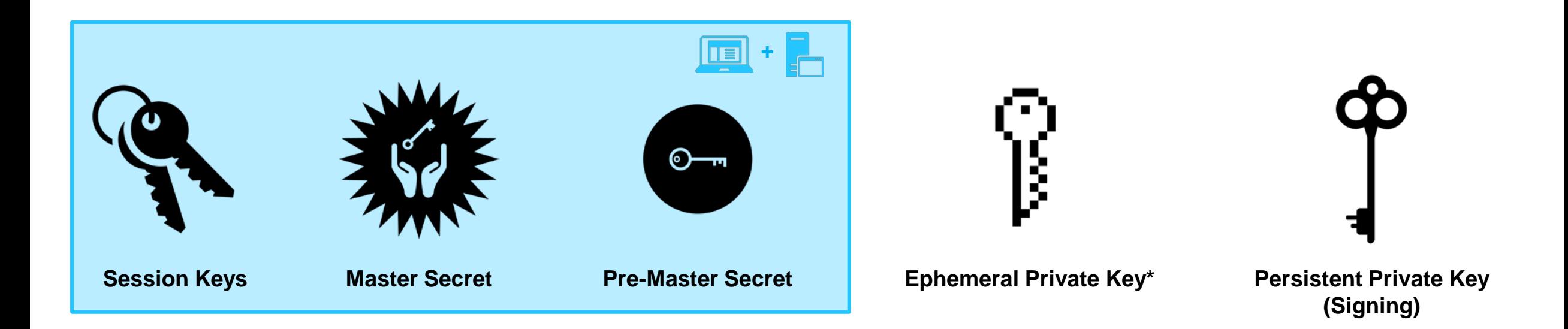

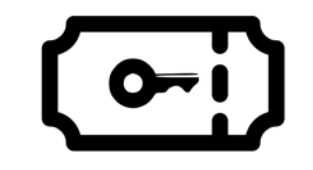

**Session Ticket Key\***

## The Keys? What do they get us?

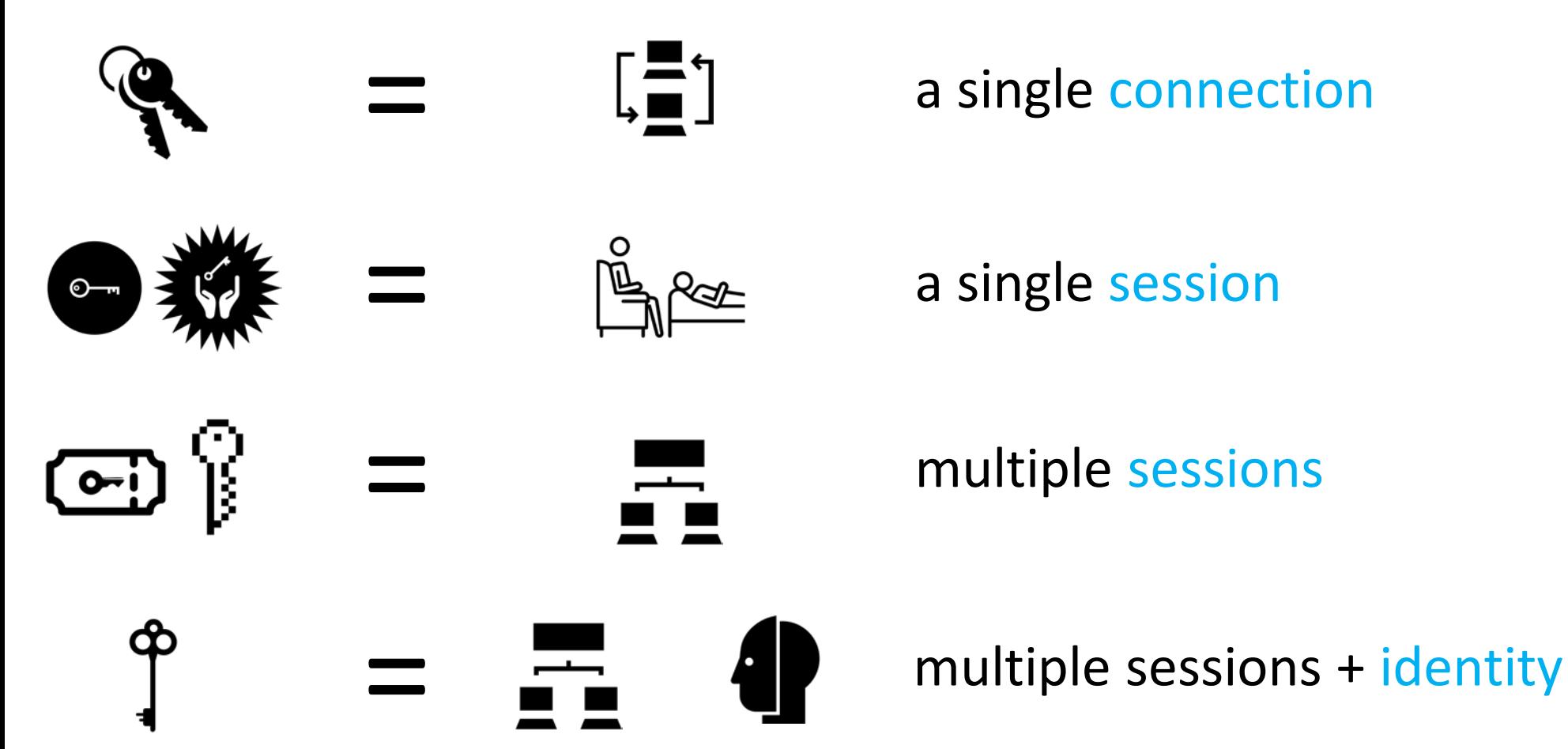

## The Keys? We got 'em...all.

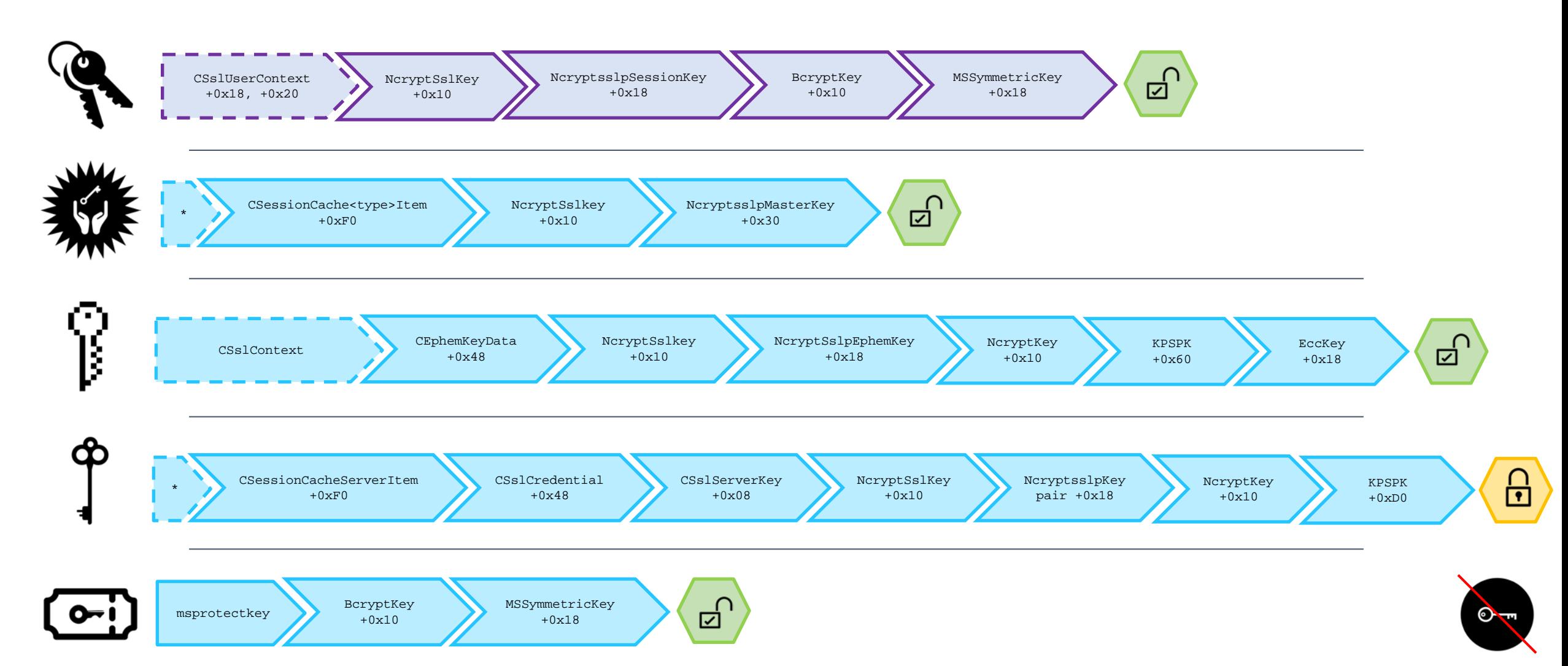

न्द्री

## **Session Keys**

- $\Box$  Smallest scope / most ephemeral
- $\Box$  Required for symmetric encrypted comms
- $\Box$  Not going to be encrypted

#### **Approach Premise:**

- $\Box$  Start with AFS
- **AES keys** are relatively small and pseudo-random
- AES **key schedules** are larger and deterministic
	- $\Box$  ... they are a "schedule" after all.
- $\Box$  Key schedules usually calculated once and stored\*
- $\Box$  Let's scan for matching key schedules on both hosts

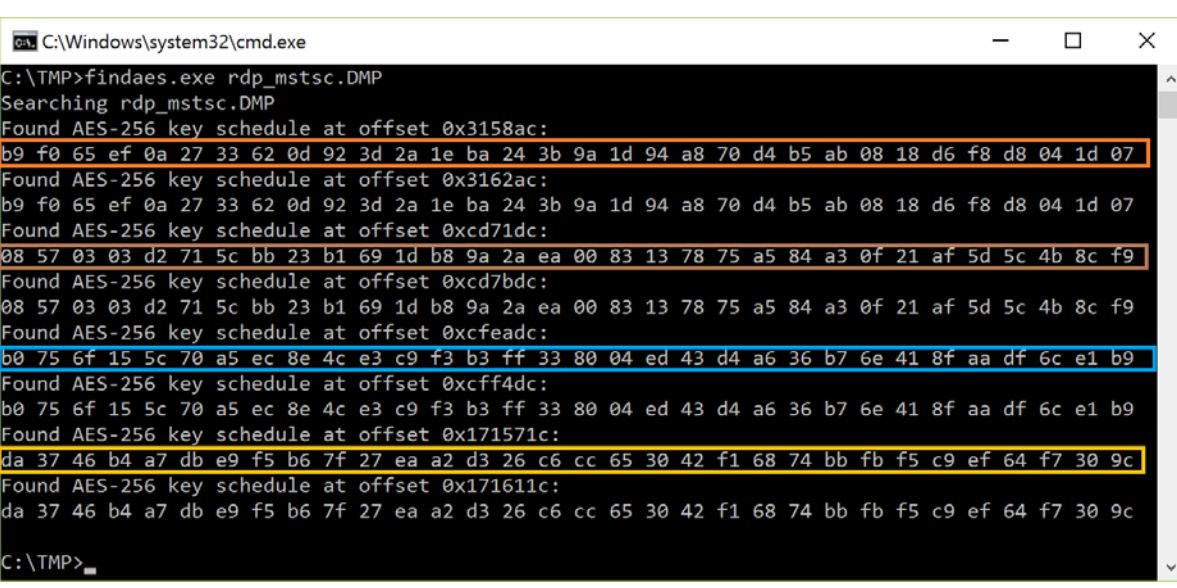

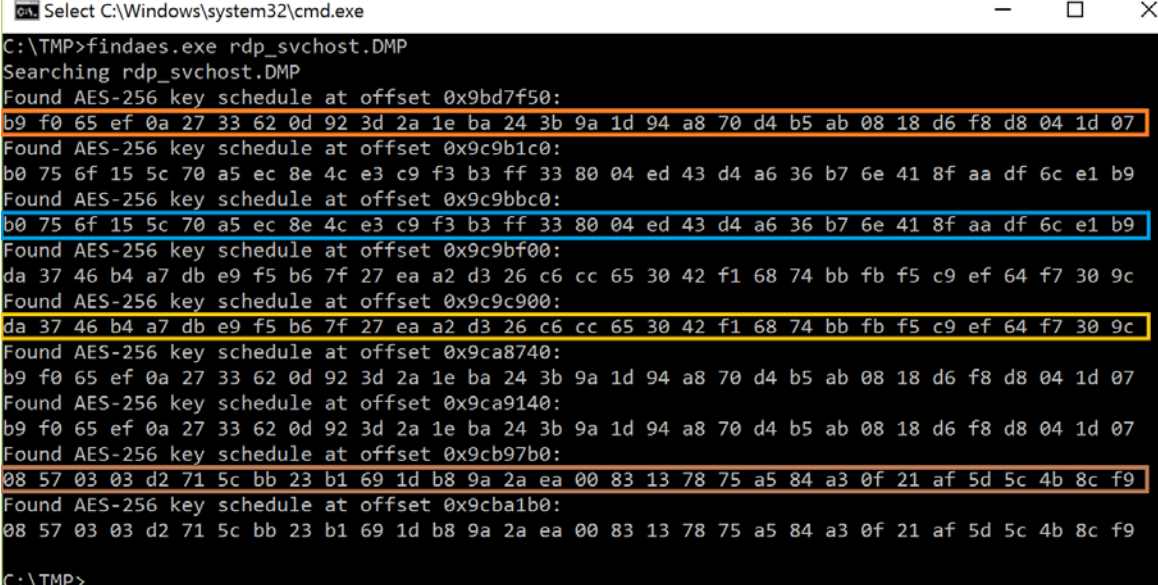

## **Session Keys**

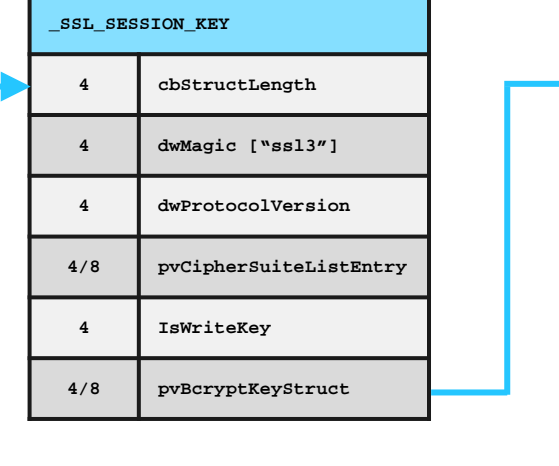

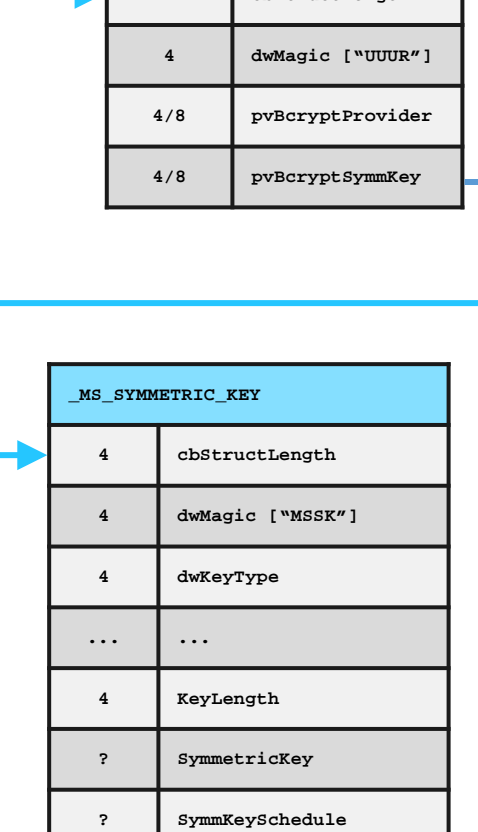

**\_BCRYPT\_KEY\_HANDLE**

**4 cbStructLength**

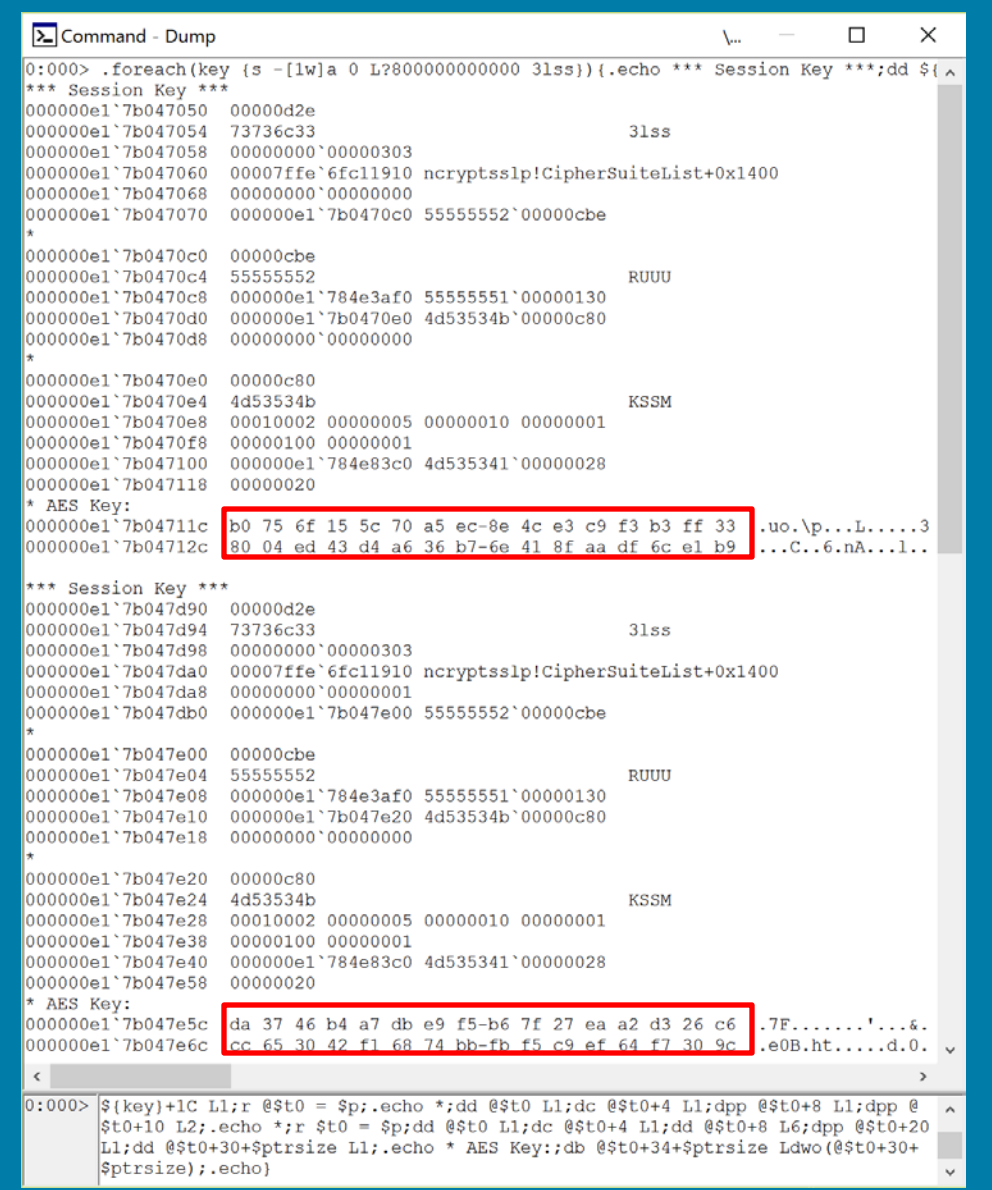

**CSslUserContext**

## The Ncrypt SSL Provider (ncryptsslp.dll)

 $\times$ 

 $\Box$ 

#### **Ncryptsslp Validation function Symbols Ncryptsslp Validation function Symbols**

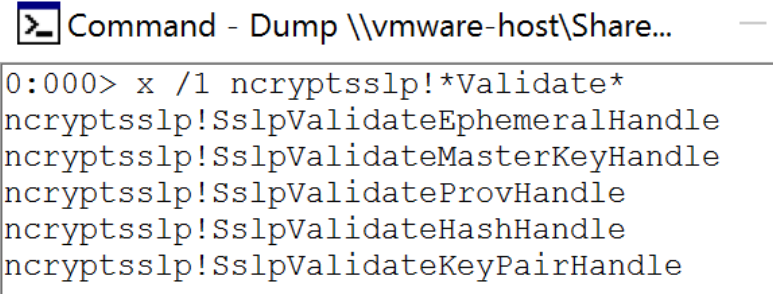

 $|0:000 \rangle$ 

#### **These functions do three things:**

 $\Box$  Check the first dword for a size value  $\Box$  Check the second dword for a magic ID  $\Box$  Return the passed handle\* if all is good

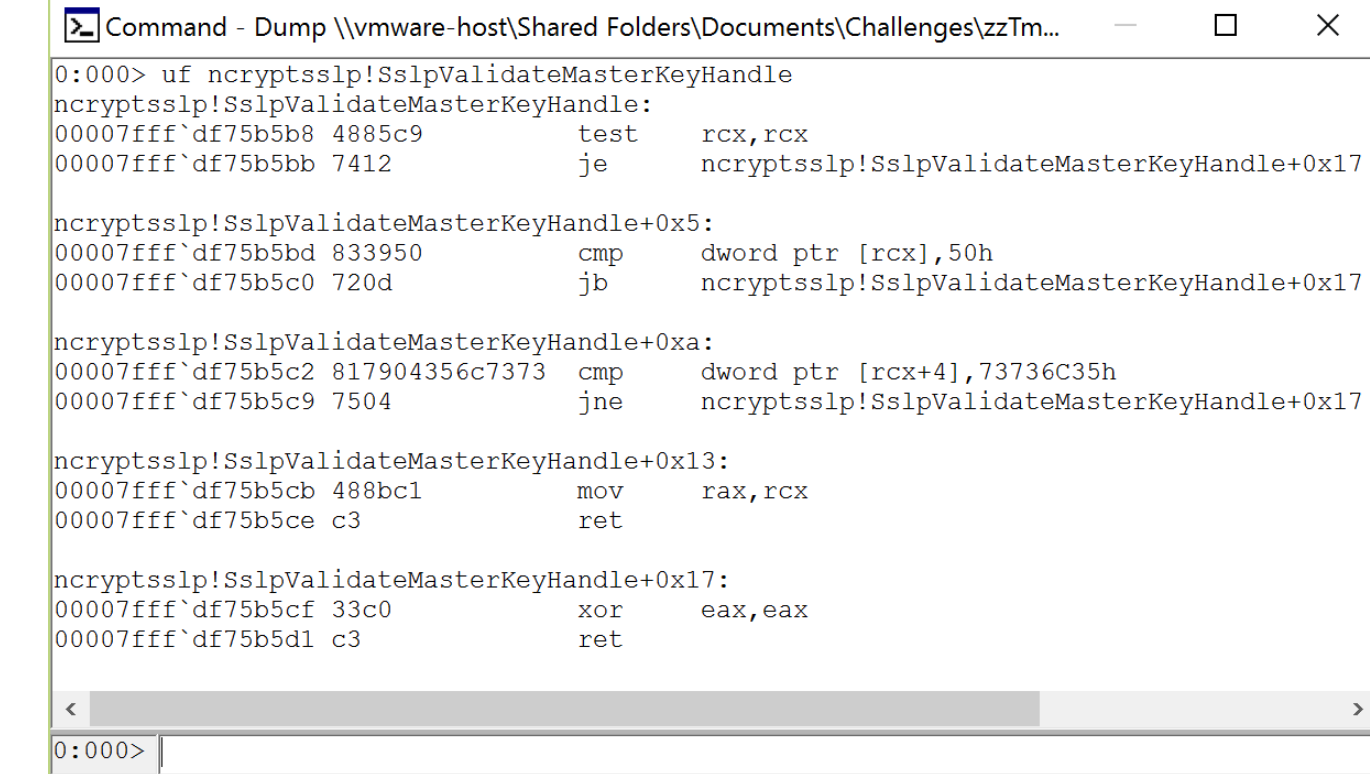

## The Ncrypt SSL Provider (ncryptsslp.dll)

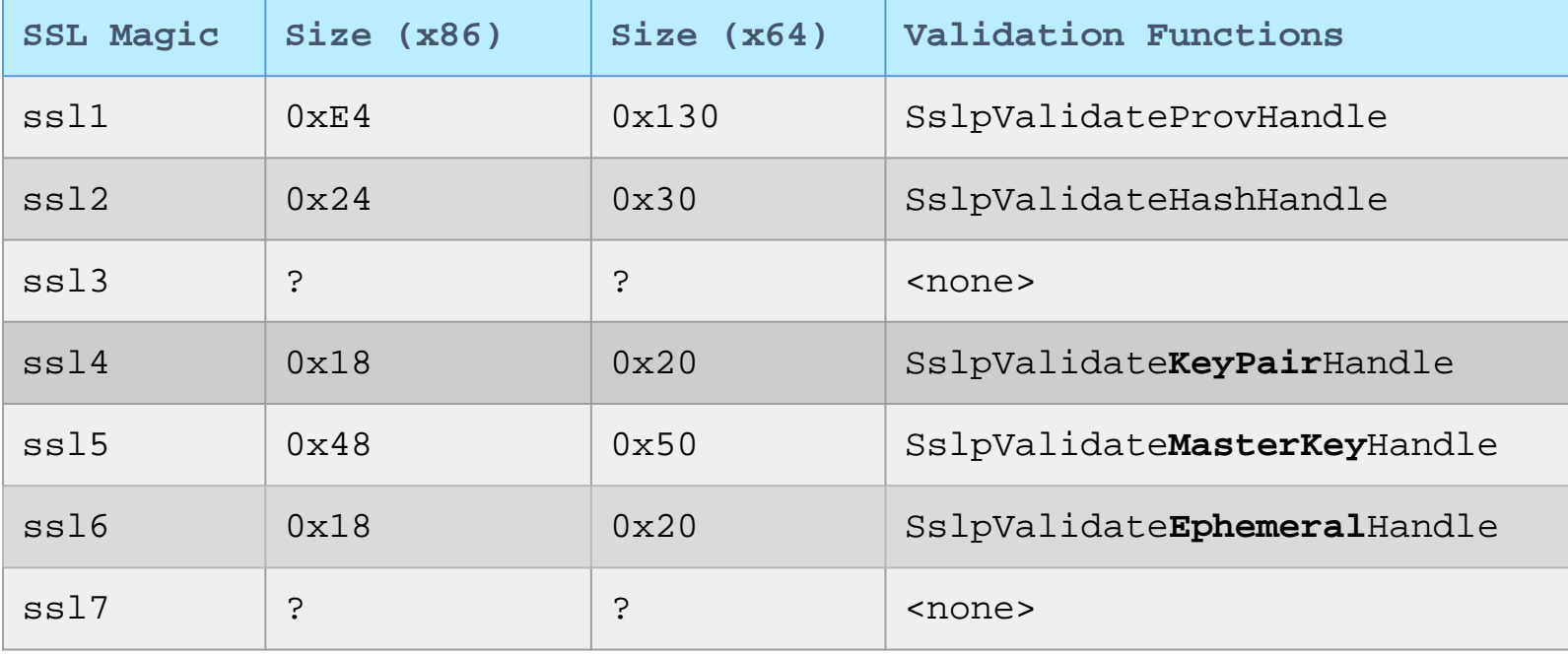

**ssl3** was already discussed, appears in the following functions:

TlsGenerateSessionKeys+0x251 SPSslDecryptPacket+0x43 SPSslEncryptPacket+0x43 SPSslImportKey+0x19a SPSslExportKey+0x76 Ssl2GenerateSessionKeys+0x22c

## **• Pre-Master Secret (PMS)**

- The '**ssl7**' struct appears to be used specifically for the RSA PMS
- $\Box$  As advised by the RFC, it gets destroyed quickly, once the Master Secret (MS) has been derived
- $\Box$  Client generates random data, populates the ssl7 structure, and encrypts
- $\Box$  In ECC the PMS is x-coordinate of the shared secret derived (which is a point on the curve), so this doesn't /seem/ to get used in that case

#### **Functions where ssl7 appears:**

ncryptsslp!SPSslGenerateMasterKey+0x75 ncryptsslp!SPSslGenerateMasterKey+0x5595 ncryptsslp!SPSslGeneratePreMasterKey+0x15e ncryptsslp!TlsDecryptMasterKey+0x6b

#### **Bottom line:**

**It's vestigial for our purposes - it doesn't do anything another secret can't**

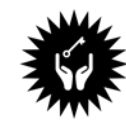

## **※ Master Secret**

- $\Box$  Basically the Holy Grail for a given connection
	- $\Box$  It always exists
	- $\Box$  It's what gets cached and used to derive the session keys
- $\Box$  Structure for storage is simple secret is unencrypted (as you'd expect)
- $\Box$  This + **Unique ID** = decryption, natively in tools like wireshark

So...how do we get there?

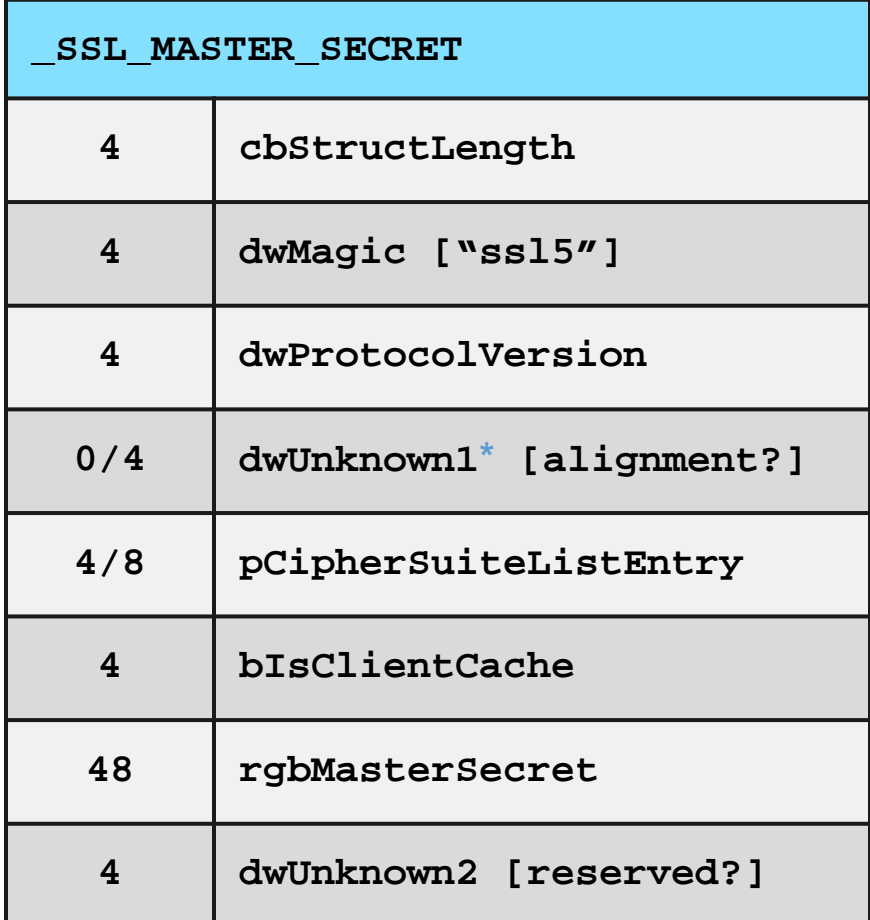

## **※ Master Secret**

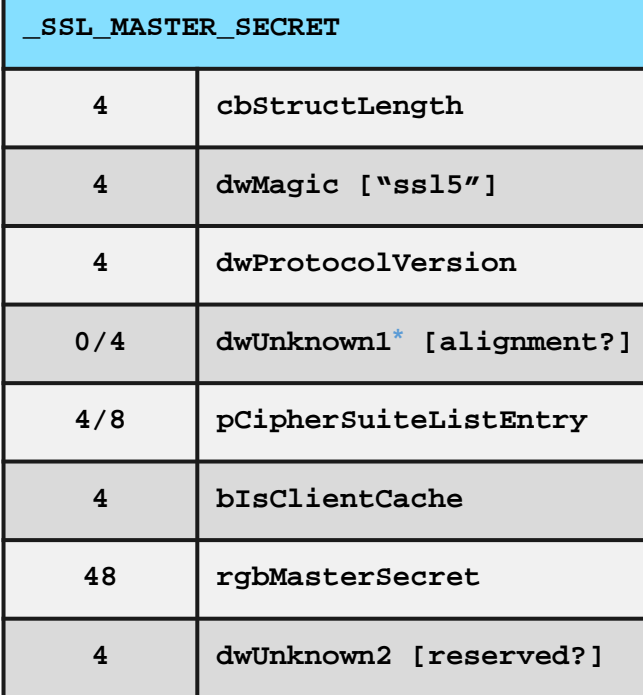

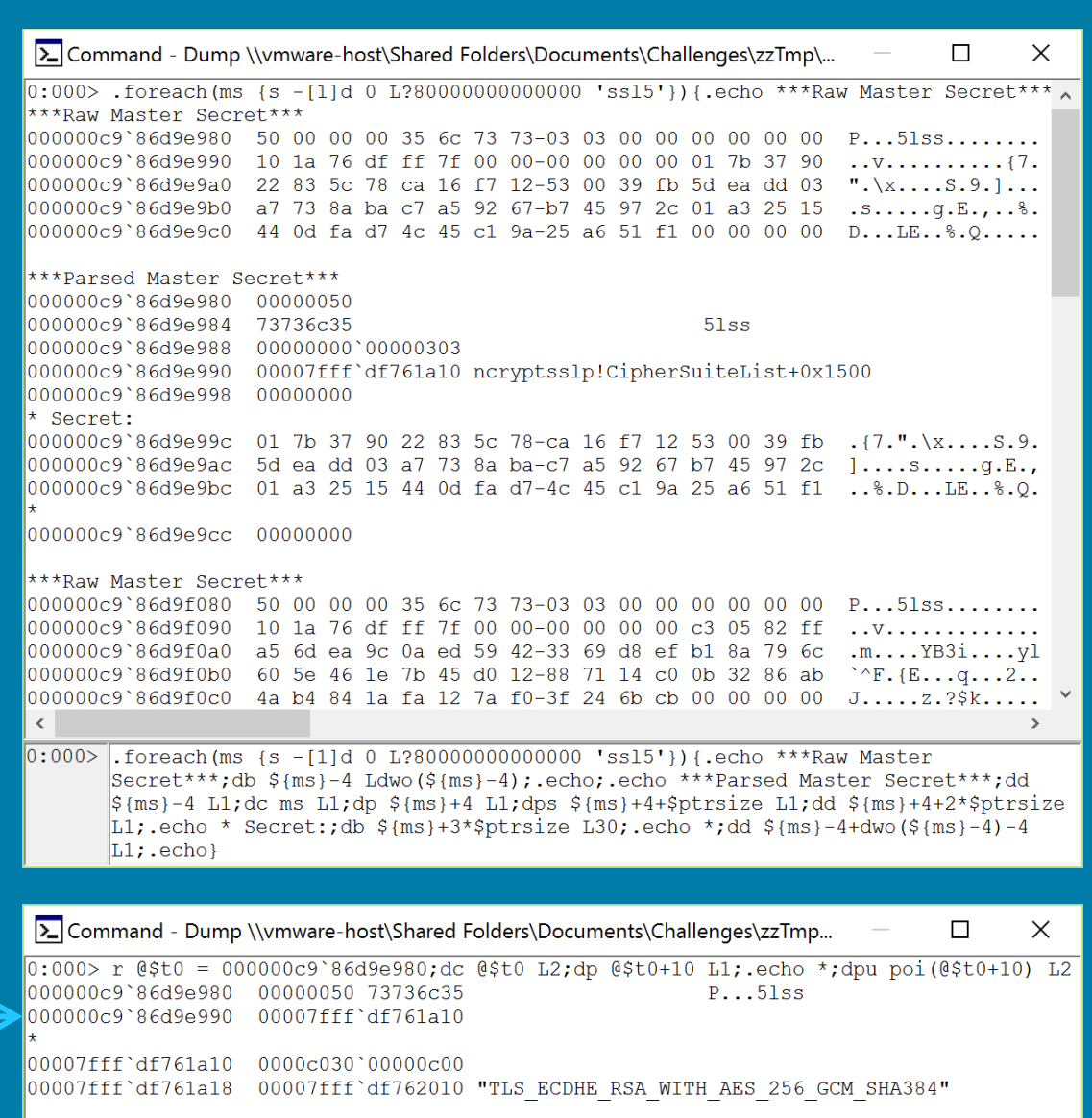

 $0:000$ 

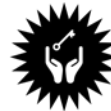

## Master Secret Mapped to Unique Identifier

- The Master Key is linked back to a unique ID through an "**NcryptSslKey**"
- $\Box$  The NcryptSslKey is referenced by an "**SessionCacheItem**"
- $\Box$  The SessionCacheItem contains either the SessionID, or a pointer and length value for a SessionTicket
	- $\Box$  Instantiated as either client or server item

**At this point, we can find cache items, and extract the Master Secret + Unique ID** 

 **… Houston, we has plaintext.**

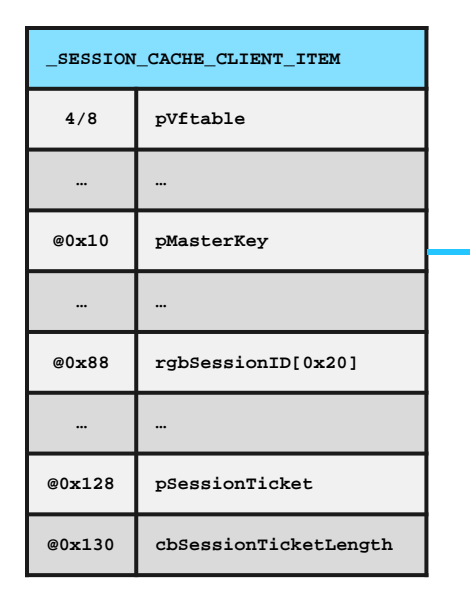

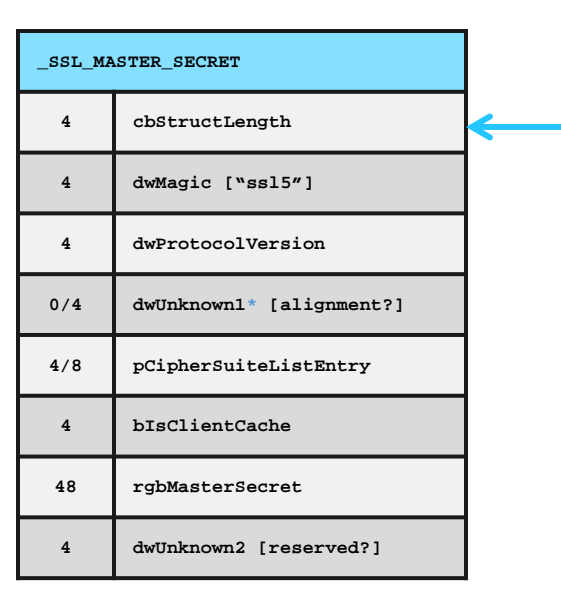

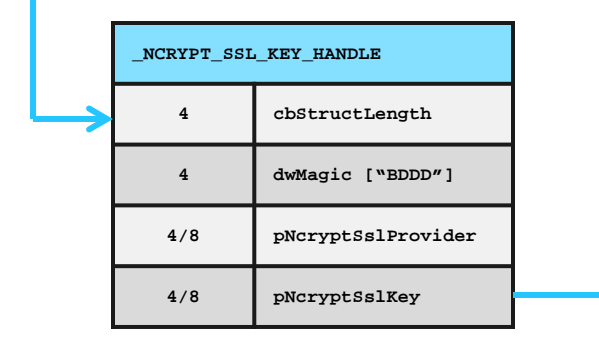

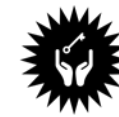

## **\*\* Master Secret Mapped to Unique Identifier**

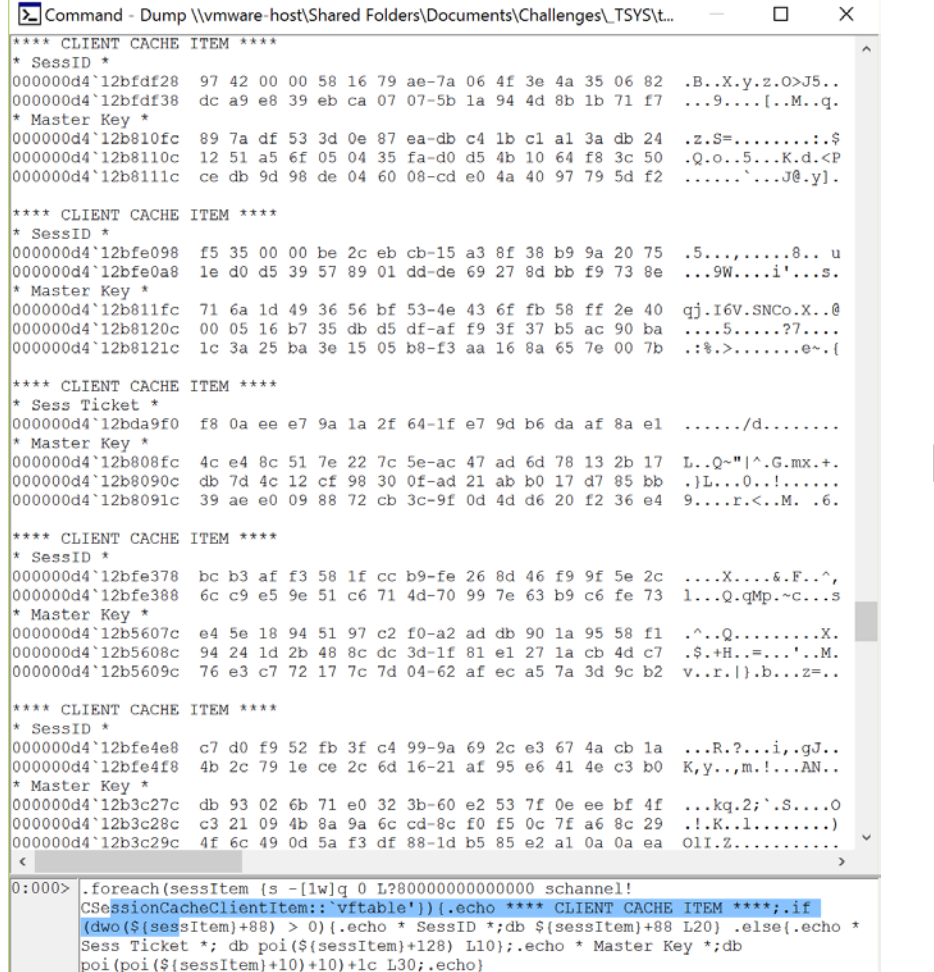

#### **Wireshark SSL Log Format**

#### **RSA Session-**

**ID:**97420000581679ae7a064f3e4a350682dca9e839ebca0 7075b1a944d8b1b71f7 **Master-**

**Key**:897adf533d0e87eadbc41bc1a13adb241251a56f0504 35fad0d54b1064f83c50cedb9d98de046008cde04a409779 5df2

#### **RSA Session-**

**ID:**f5350000be2cebcb15a38f38b99a20751ed0d53957890 1ddde69278dbbf9738e **Master-**

**Key:**716a1d493656bf534e436ffb58ff2e40000516b735db d5dfaff93f37b5ac90ba1c3a25ba3e1505b8f3aa168a657e 007b

#### **RSA Session-**

**ID:**bcb3aff3581fccb9fe268d46f99f5e2c6cc9e59e51c67 14d70997e63b9c6fe73 **Master-**

**Key:**e45e18945197c2f0a2addb901a9558f194241d2b488c dc3d1f81e1271acb4dc776e3c772177c7d0462afeca57a3d  $9<sub>ch2</sub>$ 

#### **RSA Session-**

**ID:**c7d0f952fb3fc4999a692ce3674acb1a4b2c791ece2c6 d1621af95e6414ec3b0 **Master-**

**Key:**db93026b71e0323b60e2537f0eeebf4fc321094b8a9a 6ccd8cf0f50c7fa68c294f6c490d5af3df881db585e2a10a 0aea

## Ephemeral & Persistent Private Keys

#### $\Box$  Both share the same structure

- $\Box$  Both store secrets in a Key Storage Provider Key struct (KPSK)
- $\Box$  The "Key Type" is compared with different values
	- $\Box$  ssl6 gets compared with a list stored in bcryptprimitives
	- $\Box$  ssl4 gets compared with a list stored in **NCRYPTPROV**
- $\Box$  The Key Storage Provider Key (KPSK) is referenced indirectly through an "Ncrypt Key" struct\*

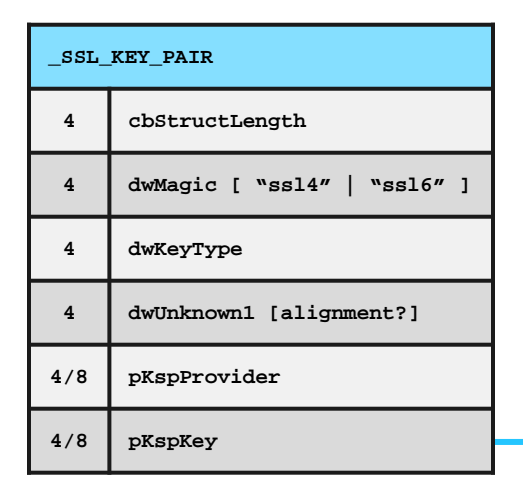

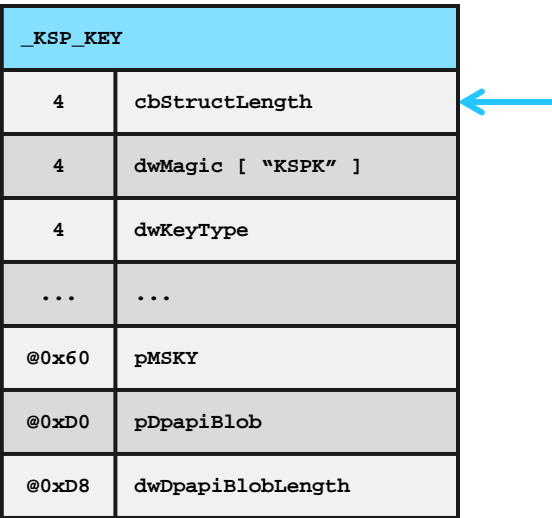

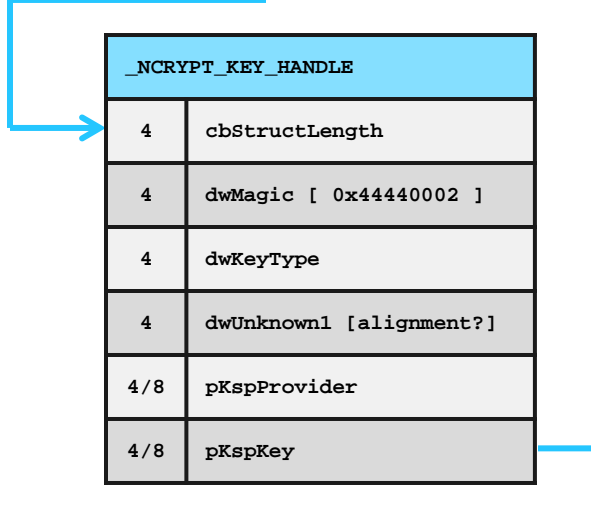

## **Ephemeral Private Key**

#### **For performance, reused across connections**

 $\Box$  Given the public connection params, we can derive the PMS and subsequently MS

#### **Stored unencrypted in a LE byte array**

- $\Box$  Inside of MSKY struct
- $\Box$  The curve parameters are stored in the KPSK
	- $\Box$  Other parameters (A&B, etc) are stored in MSKY w/ the key

 $\Box$  Verified by generating the Public & comparing

 $\Box$  The Public Key is also stored in the first pointer of the **CEphemData** struct that points to "**ssl6**"

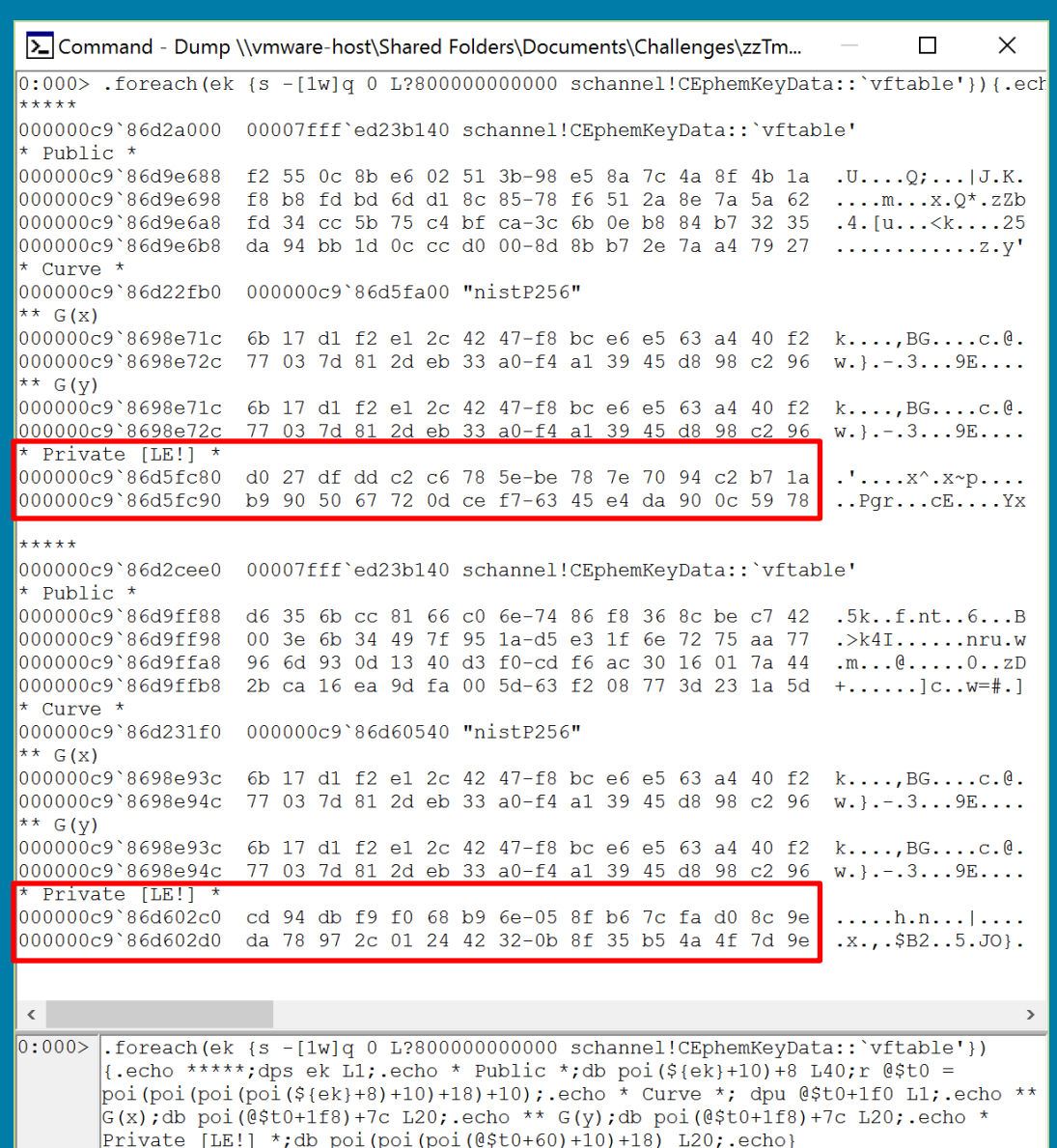

## "Persistent" Private Key

#### $\Box$  The RSA Key that is stored on disk

- $\Box$  Unique instance for each private RSA Key by default, the system has several
- $\Box$  E.g. one for Terminal Services

#### □ RSA Keys are DPAPI protected

- $\Box$  Lots of research about protection / exporting
- $\Box$  Note the MK GUID highlighted from the Blob

 $\Box$  The Key is linked to a given Server Cache Item

 $\Box$  Verified by comparing the DPAPI blob in memory to protected certificate on disk

 $\Box$  Also verified through decryption

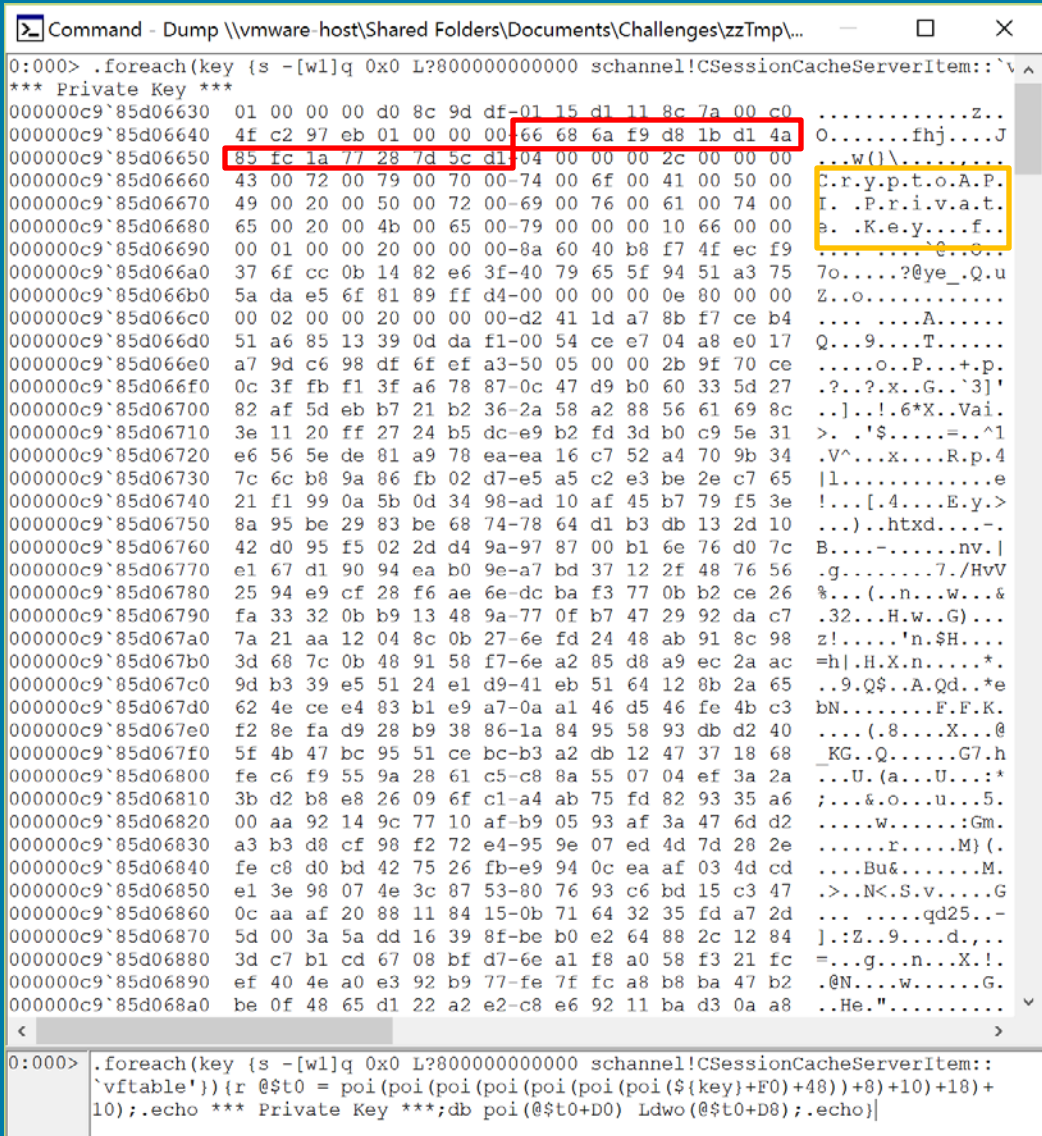

### $\int_{\bullet}^{\infty}$ Decrypting Persistent Key - DPAPI

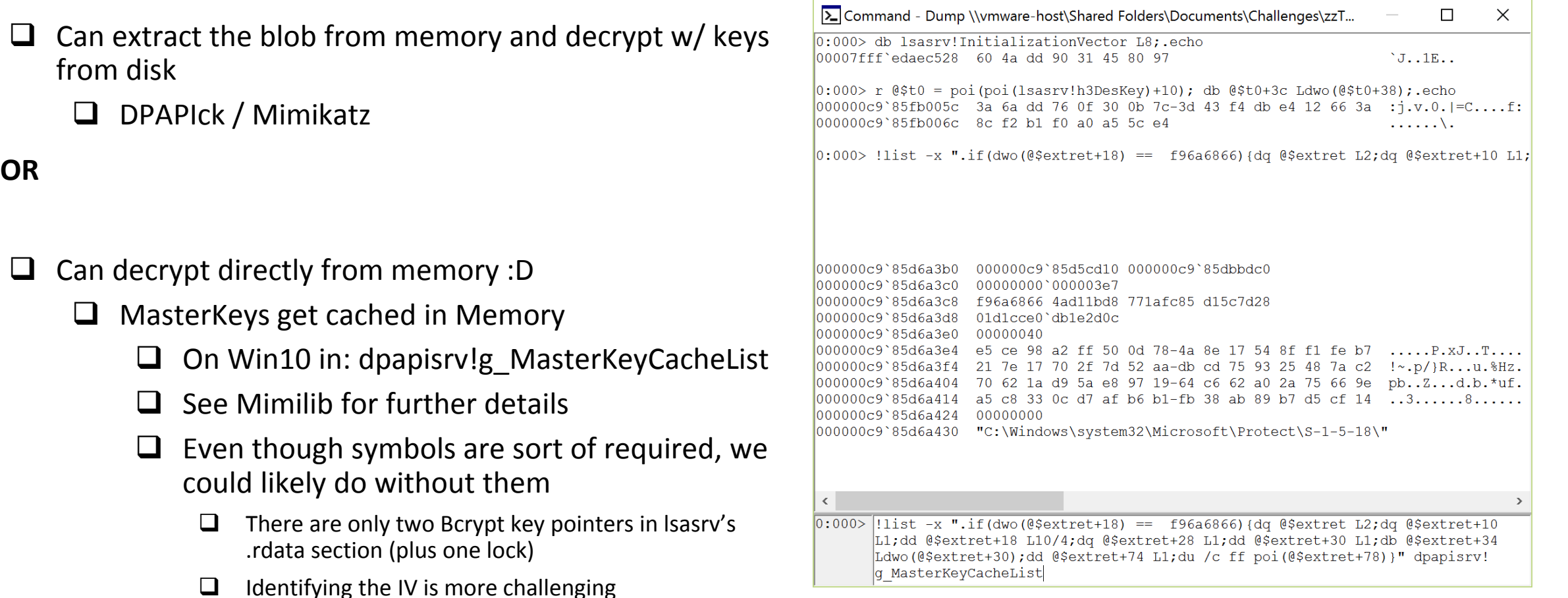

## Decrypting Persistent Key - DPAPI

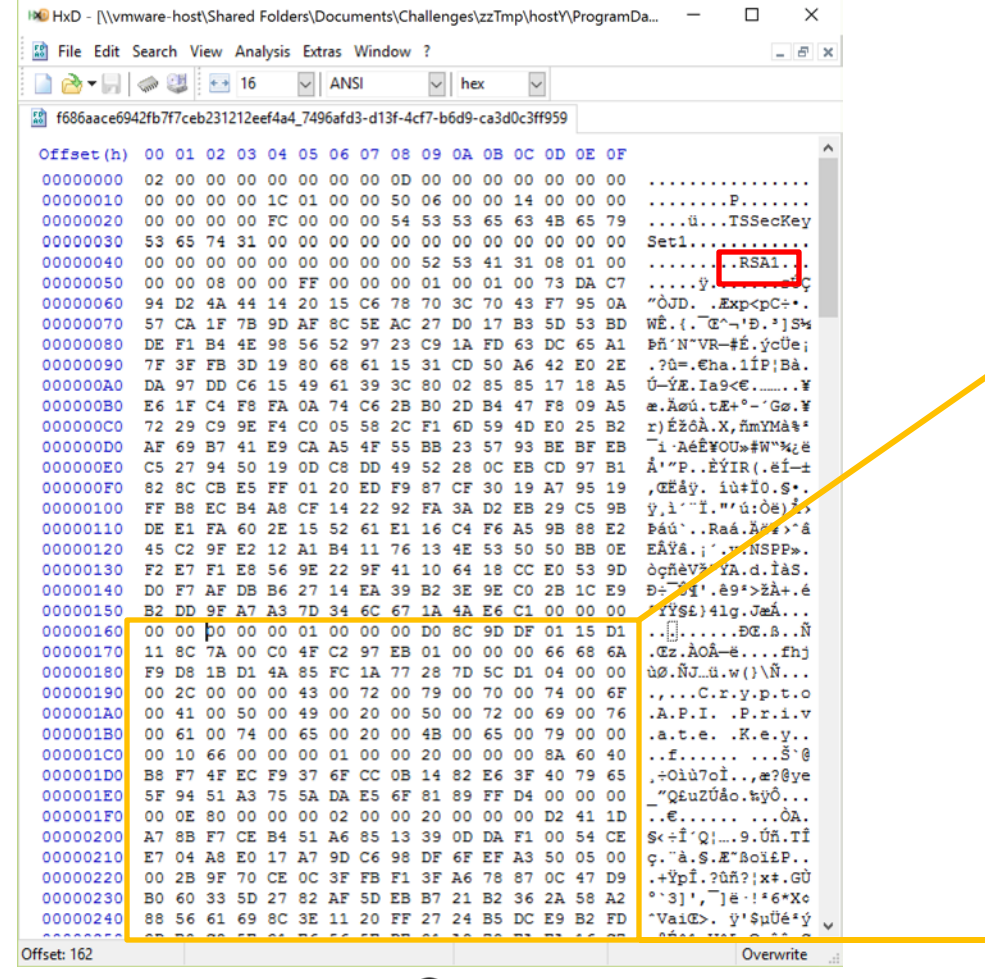

 $\bigcap_{\Gamma}$ 

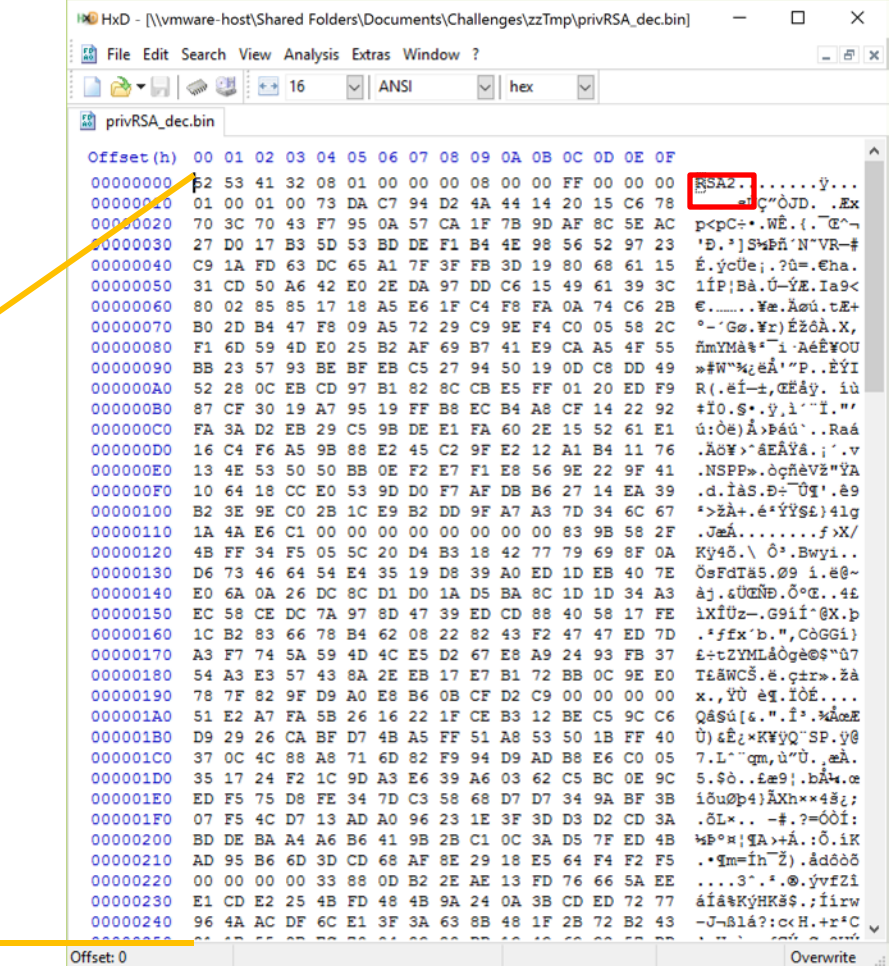

 $\Gamma$ ☑

## C<sub>D</sub> Session Tickets

- $\Box$  Not seemingly in widespread use with IIS? Comes around w/ Server 2012 R2  $\Box$  Documentation is lacking.
- $\Box$  Enabled via reg key + powershell cmdlets?  $\Box$  Creates an "Administrator managed" session ticket key
- Schannel functions related to Session Tickets load the keyfile from disk
- Export-TlsSessionTicketKey :D

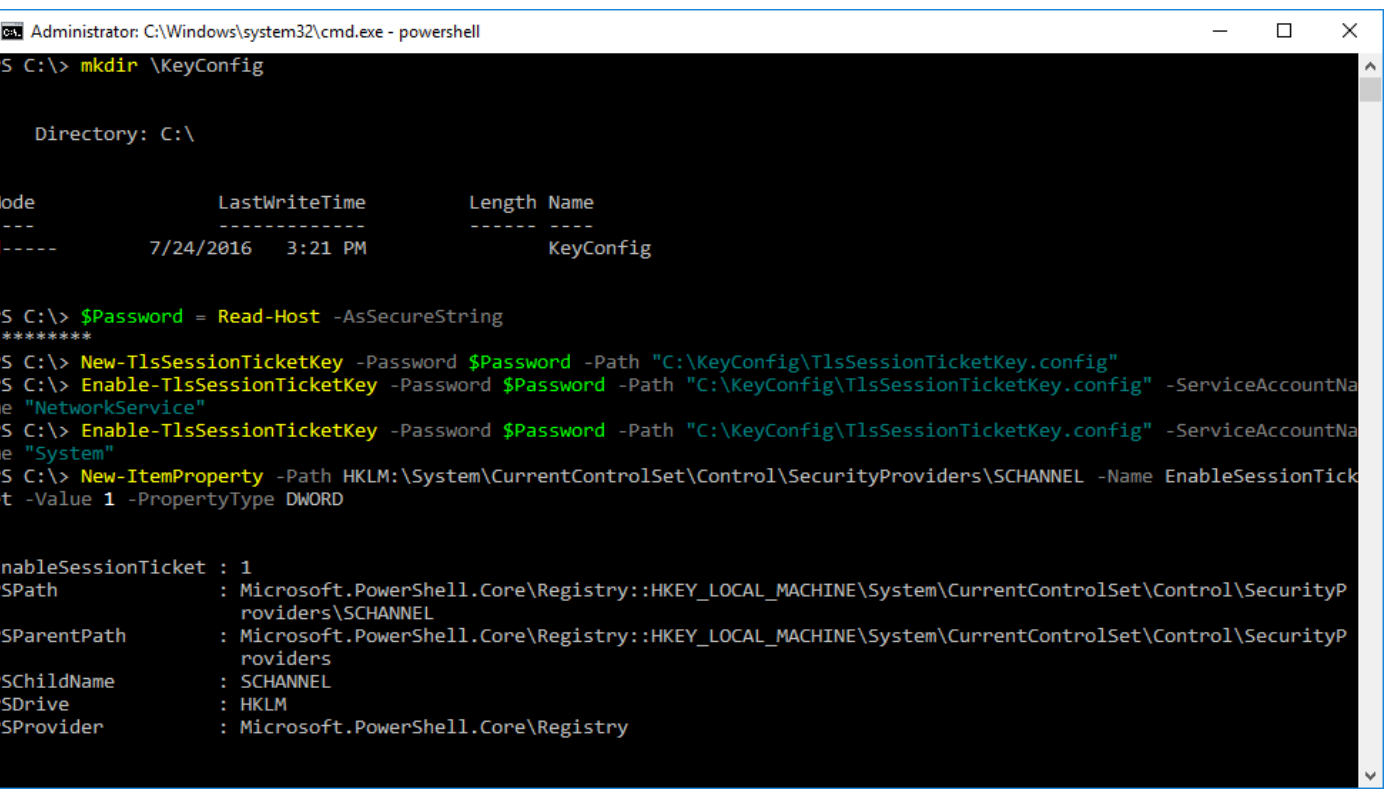

## Session Ticket Key

- $\Box$  Keyfile contains a DPAPI blob, preceded by a SessionTicketKey GUID + 8 byte value
- $\Box$  Key gets loaded via schannel  $\Box$  The heavy lifting (at least in Win10) is done via mskeyprotect
- $\Box$  AES key derived from decrypted blob via BCryptKeyDerivation()
- $\Box$  Key gets cached inside mskeyprotect!
	- $\Box$  No symbols for cache : /
	- $\Box$  No bother, we can just find the Key GUID that's cached with it :D

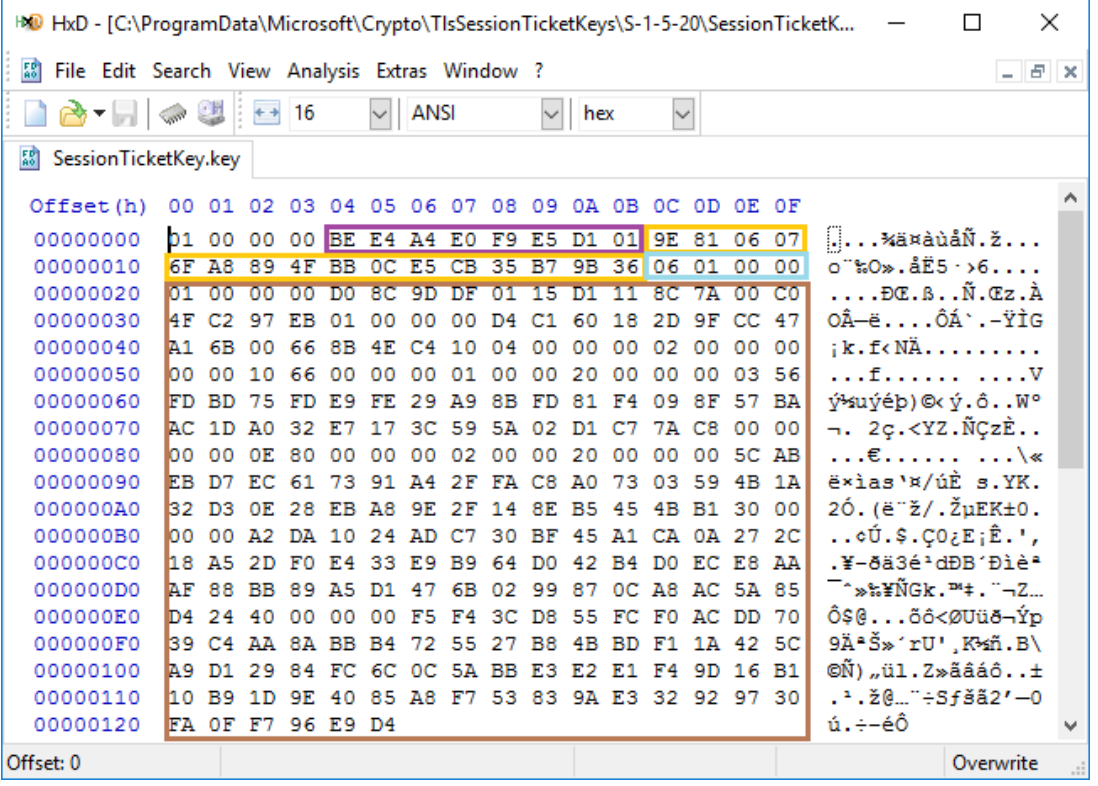

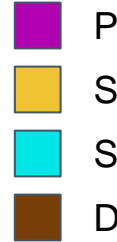

Possibly Salt or MAC?

Session Ticket Key GUID

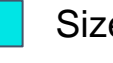

Size of ensuing DPAPI Blob

DPAPI Blob (contains it's own fields)

## Decrypting Session Tickets

- $\Box$  Session Ticket structure pretty much follows the RFC (5077), except:
	- $\Box$  MAC & Encrypted State are flipped (makes a lot of sense)
- $\Box$  After extracting/deriving the Symm key, it's just straight AES 256
- $\Box$  Contents of the State are what you'd expect:
	- $\Box$  Timestamp
	- $\Box$  Protocol/Ciphersuite info
	- $\Box$  MS struct

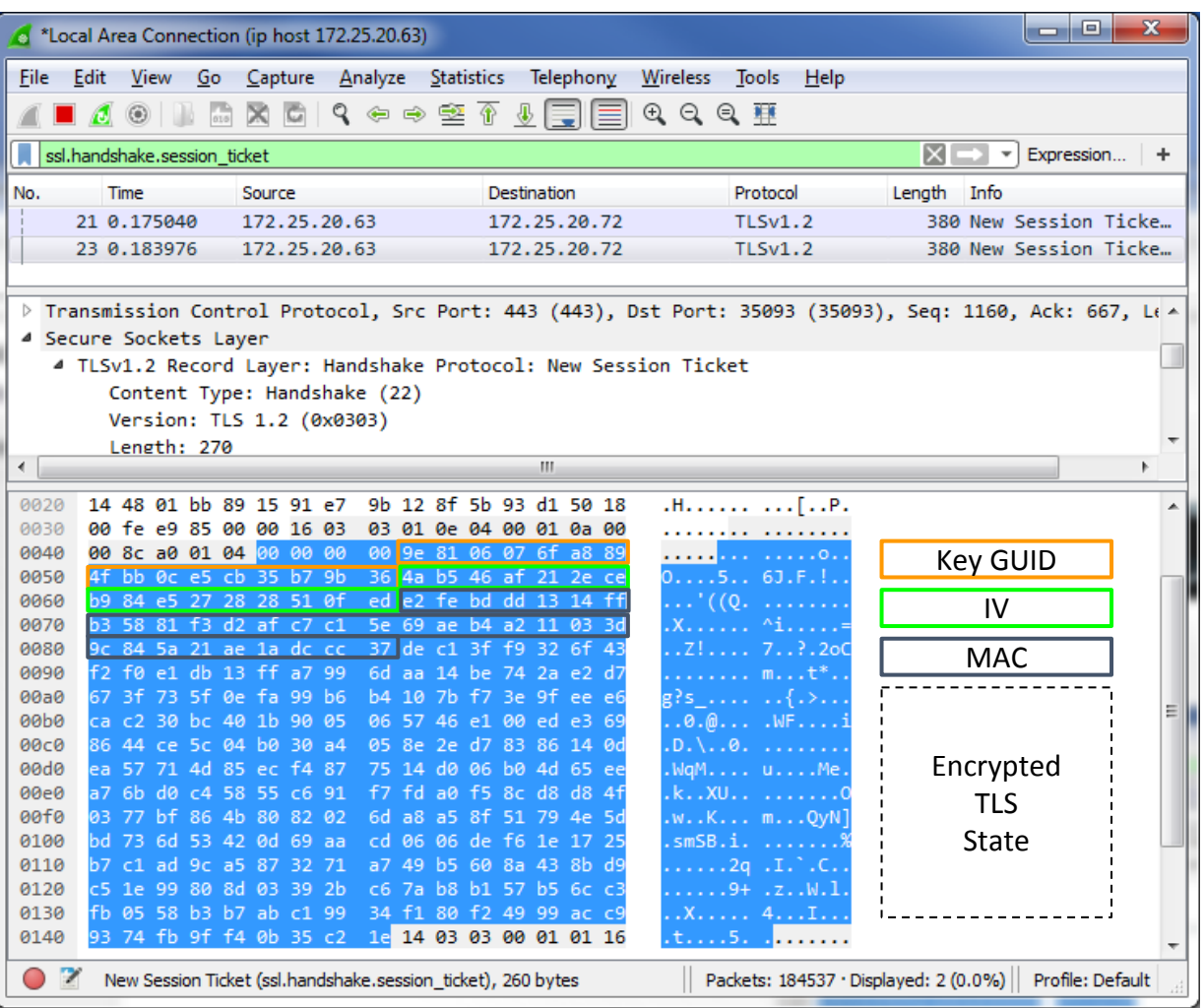

## Decrypting Session Tickets

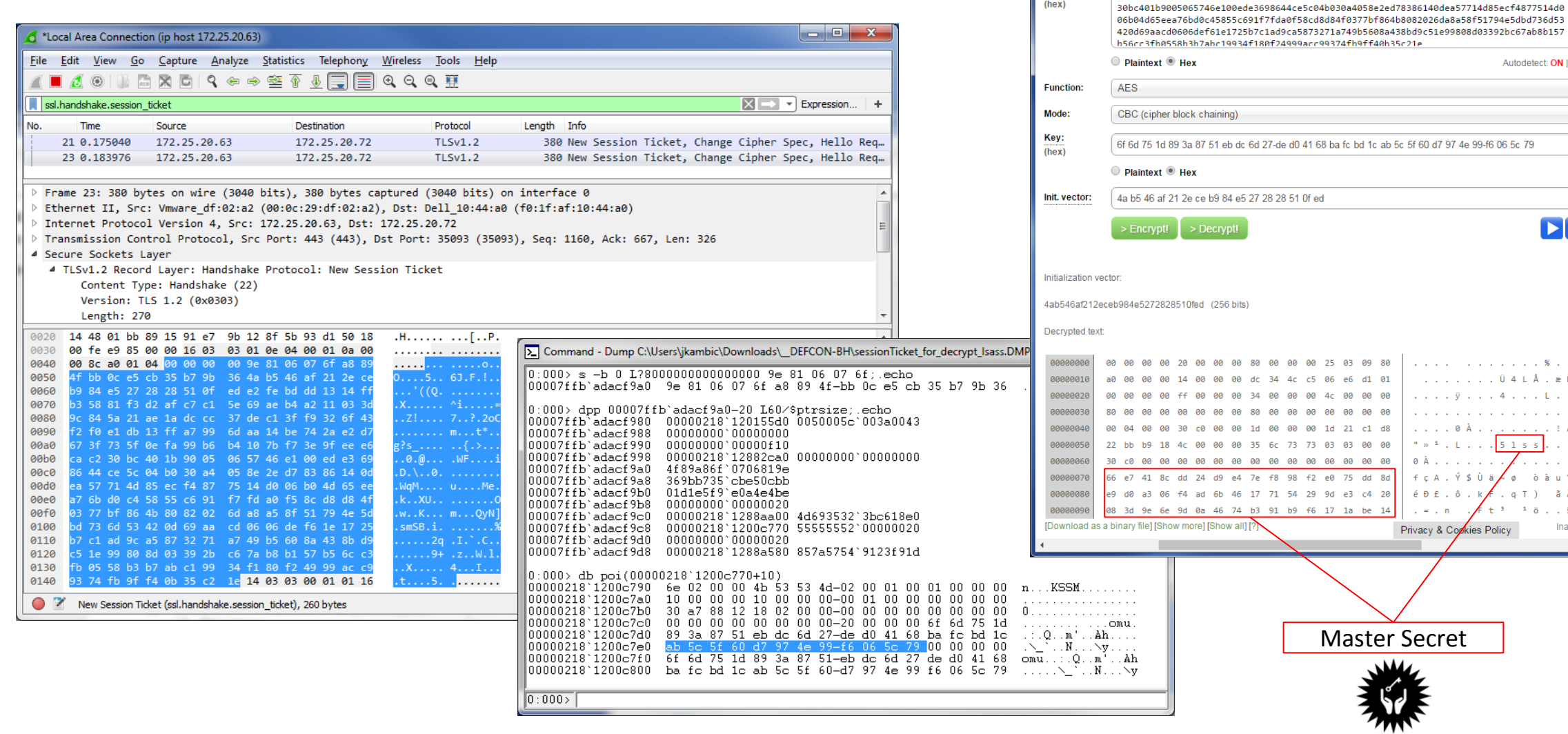

☆ 鸭 鳥

Autodetect: ON | OFF

 $\mathbf v$  $\mathbf v$ 

 $\triangleright$   $\triangleright$ 

. . . . . % . . .  $. 04LA.$   $\in \tilde{N}$ . 4 . . . L . . . and the company's  $: A \circledcirc$ 

 $5$  1 s s

òàuÝ ãÄ  $1 \ 0 \ . \ . \ . \$ Inactive  $\rightarrow$ 

AES Encryption - Easily en X

Text

naes.online-domain-tools.com

dec13ff9326f43f2f0e1db13ffa7996daa14be742ae2d7673f735f0efa99b6b4107bf73e9feee6cac2

 $\leftarrow$   $\rightarrow$  C

Input type:

Input text:

 $(hex)$ 

# Secrets are cool and all...

But Jake, what if I don't have a packet capture? (And I don't care about future connections?)

 $\sim$   $\sim$   $\sim$ 

# The Context

## Inherent Metadata TLS Provides

### **Core SSL/TLS functionality**

- $\Box$  Timestamps
	- $\Box$  The random values \*typically\* start with a 4-byte timestamp (if you play by the RFCs)
- $\Box$  Identity / fingerprinting
	- $\Box$  Public Key

#### $\Box$  Session ID\*

- $\Box$  Offered Cipher Suites / Extensions
- $\Box$  Session ID's are arbitrary, but are not always random -> Schannel is a perfect example
	- uses **MaximumCacheEntries** parameter when creating the first dword of the random, leading to a(n imperfect) fingerprint of two zero bytes in  $3/4$ <sup>th</sup> byte<sup>\*</sup>

### **TLS Extensions**

- $\Box$  Server Name Indication (SNI)  $\Box$  Virtual hosts
- $\Box$  Application-Layer Protocol Negotiation (ALPN)  $\Box$  Limited, but what protocol comes next  $\Box$  fingerprinting?
- Session Tickets
	- $\Box$  Key GUID

## Schannel Caching Parameters

### **Parameters:**

- The following control upper-limit of cache time: **m\_dwClientLifespan m\_dwServerLifespan m\_dwSessionTicketLifespan**
- All of which: are set to **0x02255100** (**10hrs** in ms)
- $\Box$  Also of Interest:
	- **m\_dwMaximumEntries** (set to **0x4e20** or **20,000 entries** by default)
	- **m\_dwEnableSessionTicket** controls use of session tickets (e.g. **0, 1, 2**)
	- **m\_dwSessionCleanupIntervalInSeconds** (set to **0x012c** or **300 seconds** by default)

### **HOWEVER:**

- Schannel is the library, the *process* has control
- $\Box$  Proc can purge its own cache at will  $\Box$  For example, IIS reportedly\* purges after around two hours
- $\Box$  Schannel maintains track of process, frees cache items after client proc terminates : <
	- $\Box$  Haven't looked at the exact mechanism
	- $\Box$  As you'll see, the upside is that the Process ID is stored in the Cache

## This is your Schannel Cache (x64)

'**\_SSL\_SESSION\_CACHE\_CLIENT\_ITEM**': [ 0x148, { '**Vftable**': [0x0, ['pointer64', ['void']]], '**MasterKey**': [0x10, ['pointer64', ['void']]], '**PublicCertificate**': [0x18, ['pointer64', ['void']]], '**PublicKey**': [0x28, ['pointer64', ['void']]], '**NcryptSslProv**': [0x60, ['pointer64', ['void']]], '**SessionIdLen**': [0x86, ['short short']], '**SessionId**': [0x88, ['array', 0x20, ['unsigned char']]], '**ProcessId**': [0xa8, ['unsigned long']], '**MaxLifeTime**': [0xB0, ['unsigned long']], '**CertSerializedCertificateChain**': [0xB0, ['pointer64', ['void']]], '**UnkList1Flink**': [0xB8, ['pointer64', ['void']]], '**UnkList1Blink**': [0xC0, ['pointer64', ['void']]], '**UnkCacheList2Flink**': [0xC8, ['pointer64', ['void']]], '**UnkCacheList2Blink**': [0xD0, ['pointer64', ['void']]], '**ServerName**': [0x108, ['pointer64', ['void']]], '**LogonSessionUID**': [0x110, ['pointer64', ['void']]], '**CSessCacheManager**': [0x120, ['pointer64', ['void']]], '**SessionTicket**': [0x138, ['pointer64', ['void']]], '**SessionTicketLen**': [0x140, ['int']], }],

[2] Command - Dump \\vmware-host\Shared Folders\Documents\Challenges\ TSYS\tools\debug\lsass....  $\Box$  $\times$ \*\*Client CACHE ITEM\*\*\*\*\*\*\*\*\*\*\*\*\*\*\* 000000d4'125878e0 00007ffa'1ceea180 schannel!CSessionCacheClientItem::'vftable' Master Secret \* Public Cert \* 000000d4`12bac8f0 ad 06 00 00 30 82 06 a9-30 82 05 91 a0 03 02 01 ....0...0....... 000000d4'l2bac900 02 02 10 0e cb 09 39 b2-b1 01 54 b8 95 70 c7 b2 ......9...T..p.. 000000d4`12bac910 2b 7a 47 30 0d 06 09 2a-86 48 86 f7 0d 01 01 0b +zG0...\*.H...... 000000d4'12bac920 05 00 30 70 31 0b 30 09-06 03 55 04 06 13 02 55 ..0p1.0...U....U 000000d4'12bac930 53 31 15 30 13 06 03 55-04 0a 13 0c 44 69 67 69 s1.0...U....Digi 000000d4'12bac940 43 65 72 74 20 49 6e 63-31 19 30 17 06 03 55 04 Cert Incl.0...U. 000000d4'l2bac950 0b 13 10 77 77 77 2e 64-69 67 69 63 65 72 74 2e ... www.digicert. 000000d4'l2bac960 63 6f 6d 3l 2f 30 2d 06-03 55 04 03 13 26 44 69 coml/0-..U...&Di Session ID \* Process ID \* 000000d4'12587988 00000bc4 Server Name Indication\* 000000d4'12e1b500 "www.facebook.com" Session Ticket \* 000000d4'12b5ba90 3d e9 b5 6b da b7 a3 7b-6d 0a ff 68 56 b7 a9 9d =..k...{m..hV... 000000d4`12b5baa0 56 01 cb 2e fc 26 ef 76-67 2e 33 cf ed 35 b8 b5 V....&.vg.3..5.. Session Ticket Length \* 000000d4'12587a10 000000c0 \*\*Client CACHE ITEM\*\*\*\*\*\*\*\*\*\*\*\*\*\*\* 000000d4'12587a50 00007ffa'lceea180 schannel!CSessionCacheClientItem::'vftable' Master Secret \* 000000d4`12587a60 000000d4`12dd1830 44444442`00000020 Public Cert \* 000000d4`12eb2850 5c 06 00 00 30 82 06 58-30 82 04 40 a0 03 02 01 \...0..X0..0... 000000d4'12eb2860 02 02 13 5a 00 02 05 3a-c4 09 8a a2 3d bf fd 5e ...Z...:....=... 000000d4'12eb2870 00 01 00 02 05 3a 30 0d-06 09 2a 86 48 86 f7 0d .....:0...\*.H... 000000d4'l2eb2880 01 01 0b 05 00 30 81 8b-31 0b 30 09 06 03 55 04 .....0..1.0...U. 000000d4`12eb2890 06 13 02 55 53 31 13 30-11 06 03 55 04 08 13 0a ...US1.0...U.... 000000d4'12eb28a0 57 61 73 68 69 6e 67 74-6f 6e 31 10 30 0e 06 03 Washington1.0... 000000d4`12eb28b0 55 04 07 13 07 52 65 64-6d 6f 6e 64 31 1e 30 1c U....Redmond1.0. 000000d4'12eb28c0 06 03 55 04 0a 13 15 4d-69 63 72 6f 73 6f 66 74 .. U.... Microsoft \* Session ID \* 000000d4'12587ad8 25 45 00 00 3f 95 34 ca-3b 79 6f 65 ea 5a 19 af %E..?.4.;yoe.Z.. 000000d4`12587ae8 e4 d1 a9 71 8d 2c c4 db-76 15 25 2b 74 b8 5e 30 ...q.,..v. %+t.^0 \* Process ID \* 000000d4'12587af8 00000bc4 \* Server Name Indication\* 000000d4'12dd1010 "pipe.skype.com" \* Session Ticket \* \* Session Ticket Length \* 000000d4'12587b80 00000000  $\vert 0:000> \vert$ .foreach(cCache (s -[wl]q 0x0 L?800000000000 schannel!CSessionCacheClientItem::'vftable'}) .echo \*\*Client CACHE ITEM\*\*\*\*\*\*\*\*\*\*\*\*\*\*\*;dps cCache L1;.echo \* Master Secret \*;dpp \${cCache}+ 10 L1: echo \* Public Cert \*: db poi(\${cCache}+18); echo \* Session ID \*: db \${cCache}+88 L20; .echo \* Process ID \*;dd \${cCache}+a8 L1;.echo \* Server Name Indication\*;du /c ff poi(\${cCache}+f8); echo \* Session Ticket \*; db poi(\${cCache}+128) L20; echo \* Session Ticket Length \*;dd \${cCache}+130 L1}

## This is your Schannel Cache (x64)

```
'_SSL_SESSION_CACHE_SERVER_ITEM': [ 0x110, {
'Vftable': [0x0, ['pointer64', ['void']]],
'NcryptKey': [0x10, ['pointer64', ['void']]],
'NcryptSslProv': [0x60, ['pointer64', ['void']]],
'SessionId': [0x88, ['array', 0x20, ['unsigned char']]],
'ProcessId': [0xa8, ['unsigned long']],
'MaxLifeTime': [0xB0, ['unsigned long']],
'LastError?': [0xE8, ['unsigned long']],
'CSslCredential': [0xF0, ['pointer64', ['void']]],
}],
```
#### [> Command - Dump \\vmware-host\Shared Folders\Documents\Challenges\zzTmp\hostY\lsa...  $\Box$  $\times$ 0:000> .foreach(sCache (s -[wl]q 0x0 L?80000000000 schannel!CSessionCacheServerItem:: `vftal ^ \*\* SERVER CACHE ITEM\*\*\*\*\*\*\*\*\*\*\*\*\*\*\* 000000c9'86d2f1c0 00007fff'ed239f90 schannel!CSessionCacheServerItem::'vftable' Master Secret \* Session ID \* 000000c9'86d2f248 5e 06 00 00 30 4b 18 77-32 15 9c 6a 53 56 75 b6 ^...0K.w2..jSVu.  $000000c9$ '86d2f258 64 6c 63 c5 dd c4 53 3a-8d Ob 42 f5 b6 ef c9 76 dlc...S:..B....v Process ID \* 000000c9'86d2f268 000003b0 Server Key \* 000000c9'86d2f2b0 000000c9'85dbb040 00007fff'ed23b118 schannel!CSslCredential::'vftable' \*\* SERVER CACHE ITEM\*\*\*\*\*\*\*\*\*\*\*\*\*\*\* 000000c9`86d2f6c0 00007fff`ed239f90 schannel!CSessionCacheServerItem::`vftable' \* Master Secret \* 000000c9'86d2f6d0 000000c9'86d60f40 44444442'00000020 \* Session ID \* 000000c9'86d2f748 0c 11 00 00 7c 33 7f b1-1d 9b 99 60 2d 39 4d 53 .... |3.....'-9MS 000000c9`86d2f758 3a 06 00 e9 9f b8 77 03-9f 82 c1 be ba 09 42 4a :.....W.......BJ \* Process ID \* 000000c9'86d2f768 000003b0 Server Key \* l000000c9'86d2f7b0 000000c9'85d5e8e0 00007fff'ed23b118 schannel!CSslCredential::'vftable' \*\* SERVER CACHE ITEM\*\*\*\*\*\*\*\*\*\*\*\*\*\*\* 000000c9`86d2f800 00007fff`ed239f90 schannel!CSessionCacheServerItem::`vftable' \* Master Secret \* 000000c9'86d2f810 000000c9'86d60270 44444442'00000020  $\star$  Session ID  $\star$ 000000c9'86d2f888 a3 40 00 00 08 89 68 b2-a6 06 0f c0 52 b5 eb c4 .0...h.....R... 000000c9'86d2f898 58 lb 4b f2 61 47 23 80-16 db 64 7d 34 ef a7 la X.K.aG#...d}4... \* Process ID \* 000000c9'86d2f8a8 000003b0 \* Server Key \* 000000c9'86d2f8f0 000000c9'85dbb040 00007fff'ed23b118 schannel!CSslCredential::'vftable' \*\* SERVER CACHE ITEM\*\*\*\*\*\*\*\*\*\*\*\*\*\*\* 000000c9'86d2fa80 00007fff'ed239f90 schannel!CSessionCacheServerItem::'vftable' \* Master Secret \* 000000c9'86d2fa90 000000c9'86d60c20 44444442'00000020 \* Session ID \*  $|000000c9$ '86d2fb18 a2 d8 c3 b1 71 17 77 b8-48 f7 93 f8 16 ef 30 03 ....q.w.H.....0. \* Process ID \*  $0:000$  . foreach (sCache {s - [wl]q 0x0 L?800000000000 schannel!CSessionCacheServerItem:: 'vftable'}) {.echo \*\* SERVER CACHE ITEM\*\*\*\*\*\*\*\*\*\*\*\*\*\*;dps sCache L1;.echo \* Master Secret \*;dpp \${sCache}+10 L1; echo \* Session ID \*;db \${sCache}+88 L20; .echo \* Process

ID \*;dd \${sCache}+a8 L1; echo \* Server Key \*;dpp \${sCache}+f0 L1; echo }

## This is your Schannel Cache on Drugs Vista

**'\_SSL\_SESSION\_CACHE\_CLIENT\_ITEM'**: [ 0xf0, { '**Flink**': [0x0, ['pointer', ['void']]], '**Blink**': [0x4, ['pointer', ['void']]], '**ProcessId**': [0x8, [['unsigned long']], '**MasterKey**': [0x14, ['pointer', ['NcryptSslKey']]], '**CipherSuiteId**': [0x1C, ['pointer', ['void']]], '**ECCurveParam**': [0x20, ['pointer', ['void']]], '**NcryptSslProv**': [0x28, ['pointer', ['void']]], '**PublicCertificate**': [0x2C, ['pointer', ['void']]], '**PublicCert2**': [0x34, ['pointer', ['void']]], '**PublicKeyStruct**': [0x3C, ['pointer', ['void']]], '**PublicCertStruct3**': [0x44, ['pointer', ['void']]], '**ServerName**': [0x80, ['pointer', ['void']]], '**SessionIdSize**': [0x94, ['short short']], '**SessionId**': [0x98, ['array', 0x20, ['unsigned char']]], '**ErrorCode**': [0xEC, ['pointer64', ['void']]], }],

[> Command - Dump \\vmware-host\Shared Folders\Documents\Challenge...  $\Box$  $\times$ \*\*\* Cache Item \*\*\* \* ProcId: 001d76f0 00000cf8 NcrypSslKey: 001d76fc 001dab40 00000018  $5NI:$ 001d7768 01f9e480 "live.sysinternals.com" \* SessionID: 001d7780 59 19 00 00 07 4a 6c cc-d6 b0 e2 b2 5f cd d1 30 Y....Jl..... ..0 001d7790 bf ee 06 b1 ec 20 e3 57-e3 79 52 72 d7 f5 a5 41 ..... .W.yRr...A \*\*\* Cache Item \*\*\* \* ProcId: 001d7828 00000cf8 NcrypSslKey: 001d7834 001dabe0 00000018  $*$  SNT: 001d78a0 01fa3cb8 "www.torproject.org" \* SessionID: 001d78b8 ba ce 7b 7e ca 6d e8 15-92 e8 ae fb 08 bb 71 83 .. (~.m..........q.  $001d78c8$  e7 87 ed 78 e5 12 f3 c0-24 a3 b6 0b e8 a2 43 b9 ...x....\$......C. \*\*\* Cache Item \*\*\* \* ProcId: 001d7960 00000cf8 NcrypSslKey: 001d796c 01fa3f98 00000018  $SNI:$ 001d79d8 01fa3d18 "urs.microsoft.com" \* SessionID: 001d79f0 99 0e 00 00 d8 3f de 02-53 c3 68 49 59 89 c2 c0 .....?..S.hIY... 001d7a00 71 ca bd 8f 5f 7b bd 59-08 6c df 44 8c a7 b7 7b q... {.Y.1.D...} \*\*\* Cache Item \*\*\* ProcId: 001d7e40 00000cf8 \* NcrypSslKey: 001d7e4c 01fa3ed8 00000018  $^*$  SNI: 001d7eb8 01f75d88 "login.live.com" SessionID: 001d7ed0 f6 07 00 00 5d 3d bc aa-f7 91 9a 5e f5 3e b7 10 .... ]=.....^.>.. 001d7ee0 ab dc 7c d1 1f 3a 0a 95-08 02 80 cc ee 92 4c d1 ................. \*\*\* Cache Item \*\*\* \* ProcId: 001d7bd0 00000cf8 NcrypSslKey:  $\overline{\phantom{a}}$ 0:000> [list -x ".echo \*\*\* Cache Item \*\*\*;.echo \* ProcId:;dd @\$extret+8 L1;.echo |\* NcrypSslKey:;dpp @\$extret+14 Ll; echo \* SNI:;dpu @\$extret+80 Ll; echo \* SessionID:; db @\$extret+98 L20" 001d8ba0

# Automating it

 $\sqrt{2}$ 

## Volatility / Rekall

Plugins for both  $-$  by default (no args) they:

- $\Box$  Find LSASS
- $\Box$  Scan Writeable VADs / Heap for Master Key signature (Volatility) or directly for SessionCacheItems (Rekall)
- $\Box$  Dump out the wireshark format shown earlier
- $\Box$  Hoping to have functional powershell module or maybe incorporation into mimikatz? (Benjamin Delphy is kinda the man for LSASS)

% vol.py --plugins=./plugins --profile=Win10x64 -f ./Win10-Test-c2a4a77d.vm em lsasslkey

Volatility Foundation Volatility Framework 2.5

RSA Session-ID:b93c0000a110690b4ae9111bce5725c6c47a037b3c39c49c75ce51e1c2eb79ee M aster-Key:bc28467999b99fd3fdf3a24642c5d93b9ab43e51627f6e0145ef120ba98a1c3223f3dbe 0154e30d7869bdb7ab66f5318

RSA Session-ID:173300000f84a86aebb2c5de0af20e6d5c2cab95ab65043e14c6e19cee54ee17 M aster-Key:9dd750e12e6e4439b08326d4a1f9eba2d2fe65c2a26c2088e7cec22ce1d91e9f219b704 547a2b2eccb9a81d557d5ae1a

RSA Session-ID:3c2c000024b8f70dd2613d8b13d0c4ac4daaefbe53ab4b7cb9763e80feccb4f1 M aster-Key:2d119c64695ffc9c143c136471f5625d8cde92d35721f5f2849b92639603799a45e1e60 1786cbf89b00c186969d44983

RSA Session-ID:d4170000da09f8596739215e216c496568fa66e42ac32b974d440949dff33d2b M aster-Key:44b503bef7842ea9a416fbf8b63b932b23b7b687fbf5297b253eac427877c8e11595e14 c3f00c40bf2a0f4688de0b7aa

RSA Session-ID:432a0000bf4f622f0fc119974a0ef30cd838c3a025b83abbdcdbce7b2325d2d9 M aster-Key:552699d61e21d1b871af4b05a54003bf03eade60666dd1e54b94c3b5ec98f296db4ae99 baed4e23882175e5ffd88be31

RSA Session-ID:6f230000a021aac48d15544524c1454e4ec01d5adb305d8d9d57ab2b991dd597 M aster-Key:8bc9e9df653e3cbf533be84c6897787bd453b8cee9d5389e9c3659ebf997d9c8d0666aa dca5be2258f30b9251215a717

## Limitations

#### **We're working with internal, undocumented structures**

- $\Box$  They change over time -- sometime around April 2016, an element appears to have been inserted in cache after the SessionID and before the SNI
	- $\Box$  Not a huge deal, except when differences amongst instances of same OS (e.g. ones that have and have not been updated)

#### **Relying on symbols for some of this**

- $\Box$  MS giveth and can taketh away.
- $\Box$  Still, can be done without them, just slightly less efficiently.

#### **You need to be able to read LSASS memory**

- $\Box$  Not a huge deal in 2016, but still merits mention -- you need to own the system
- $\Box$  If you own the system, you can already do bad stuff (keylog / tap net interface)
- $\Box$  This is why it's probably most useful in a forensic context

 $751$ 

## Demo

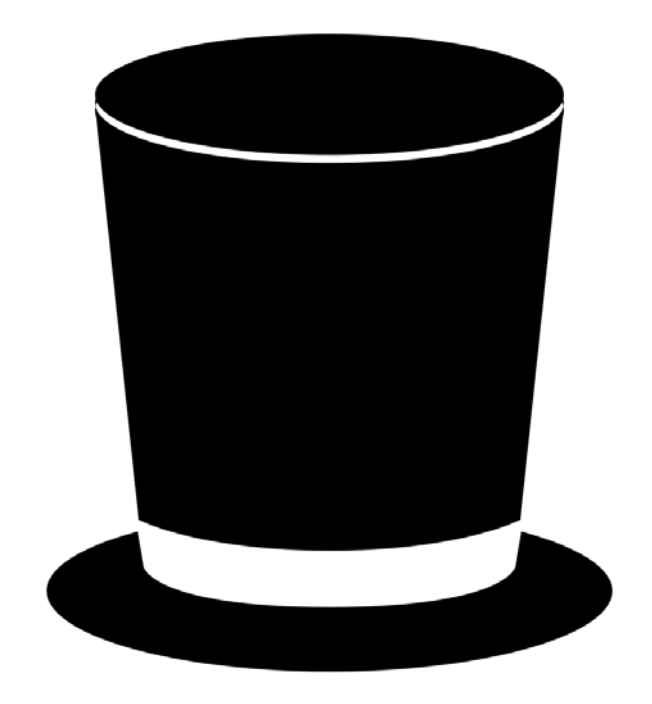

 $\mathbb{Z}$ 

Fin.

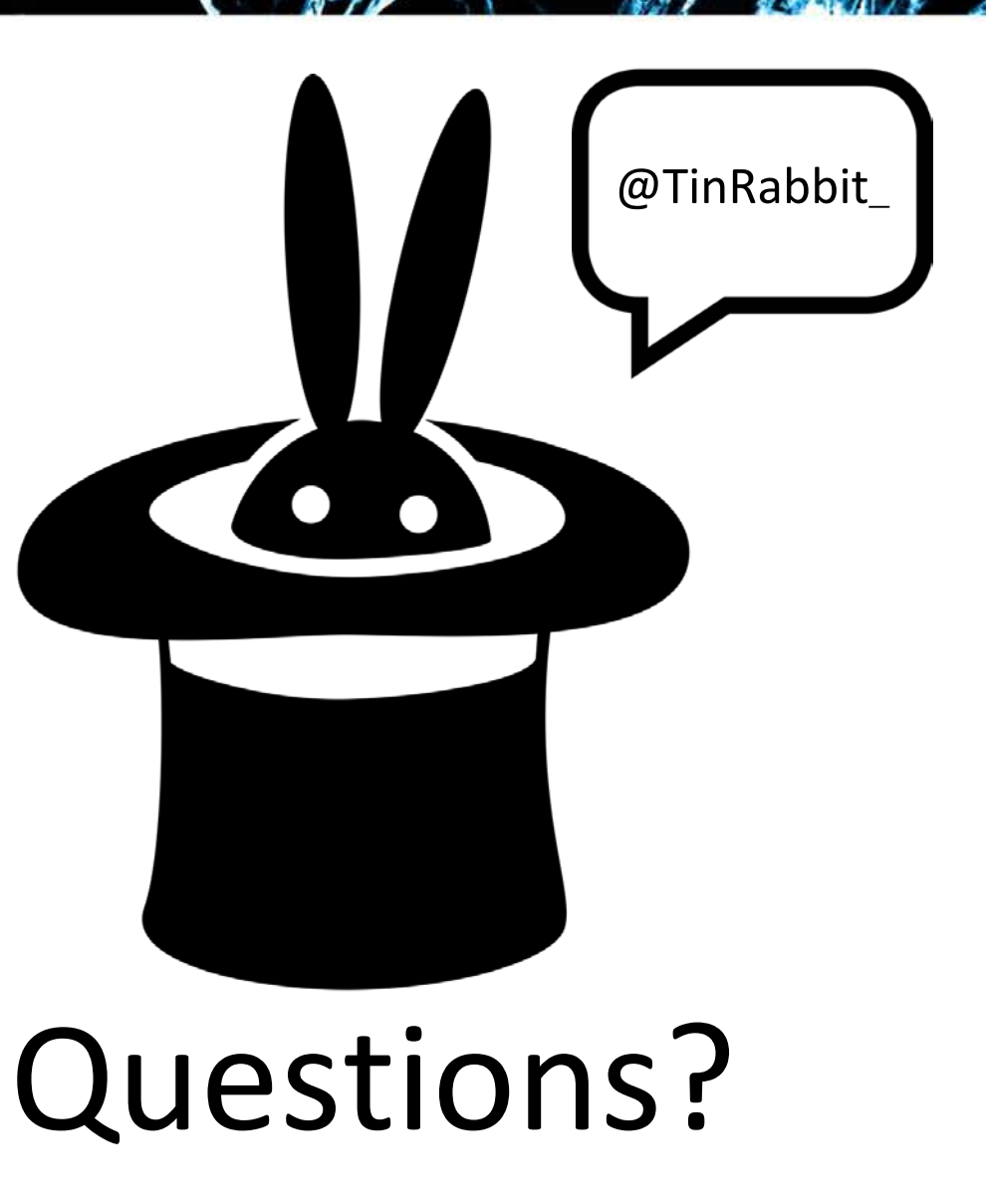

 $\sim$ 

## Special Thanks

*For general support, helpful comments, their time, and encouragement.*

**Áine Doyle** - Badass Extraordinaire (OCSC) **Dr. John-Ross Wallrabenstein** - Sypris Electronics **Dr. Marcus Rogers** - Purdue Cyber Forensics Laboratory **Michael Hale Ligh (MHL)** - Volexity **Tatiana Ringenberg** - Sypris Electronics